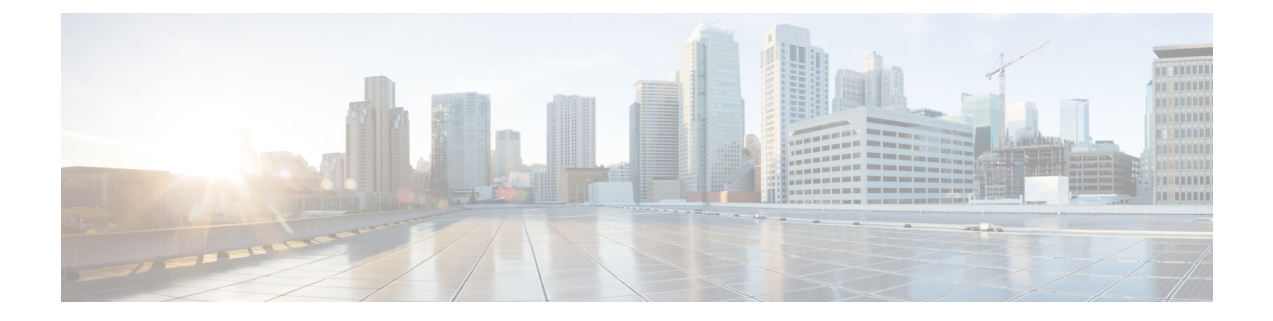

# **Live Data Reference**

- Agent [Reports,](#page-0-0) on page 1
- [Supervisor](#page-12-0) Reports, on page 13

# <span id="page-0-0"></span>**Agent Reports**

# **Agent CSQ Statistics Report**

The Agent CSQ Statistics Report presents the current day's call queue statistics, since midnight, of the Contact Service Queues (CSQ) to which the agent is associated.

# **Charts**

None

# **Fields**

The report includes a table that displays the following information:

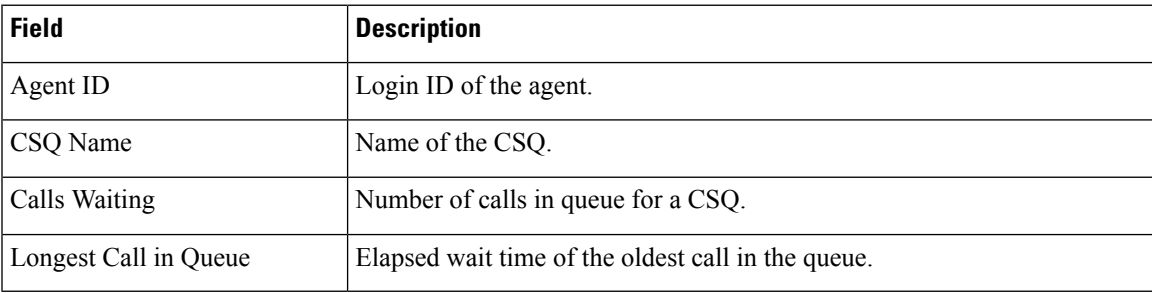

# **Filter Criteria**

You can filter using the following parameter:

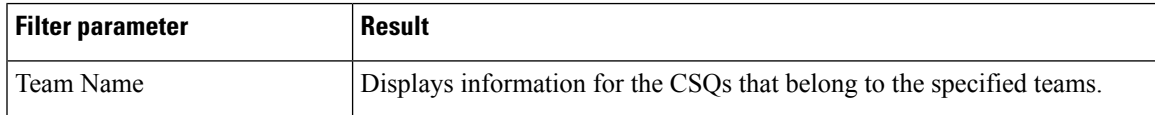

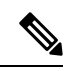

**Note** Filter parameters are applicable only for CUIC based reports and not Finesse live data.

## **Grouping Criteria**

None

# **Recent State History Report**

The Recent State History Report presents the agent state and duration in that state and the reason (where applicable) for the current day, since midnight.

#### **Charts**

None

## **Fields**

The report includes a table that displays the following information:

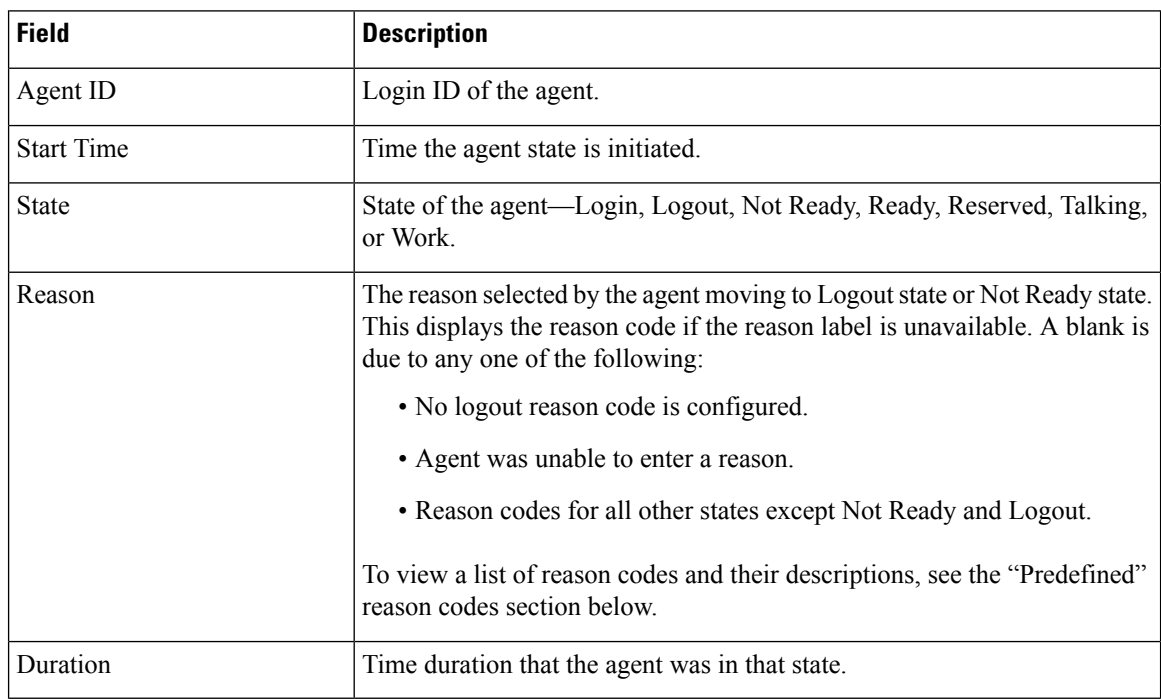

# **Filter Criteria**

You can filter using the following parameter:

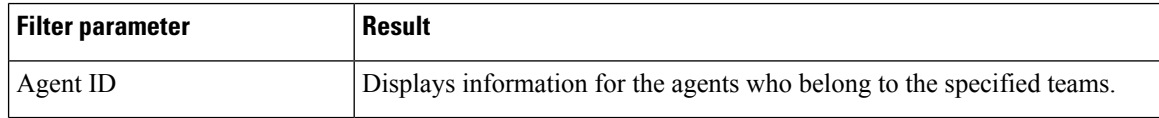

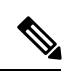

**Note** Filter parameters are applicable only for CUIC based reports and not Finesse live data.

# **Grouping Criteria**

None

# **Predefined Reason Codes**

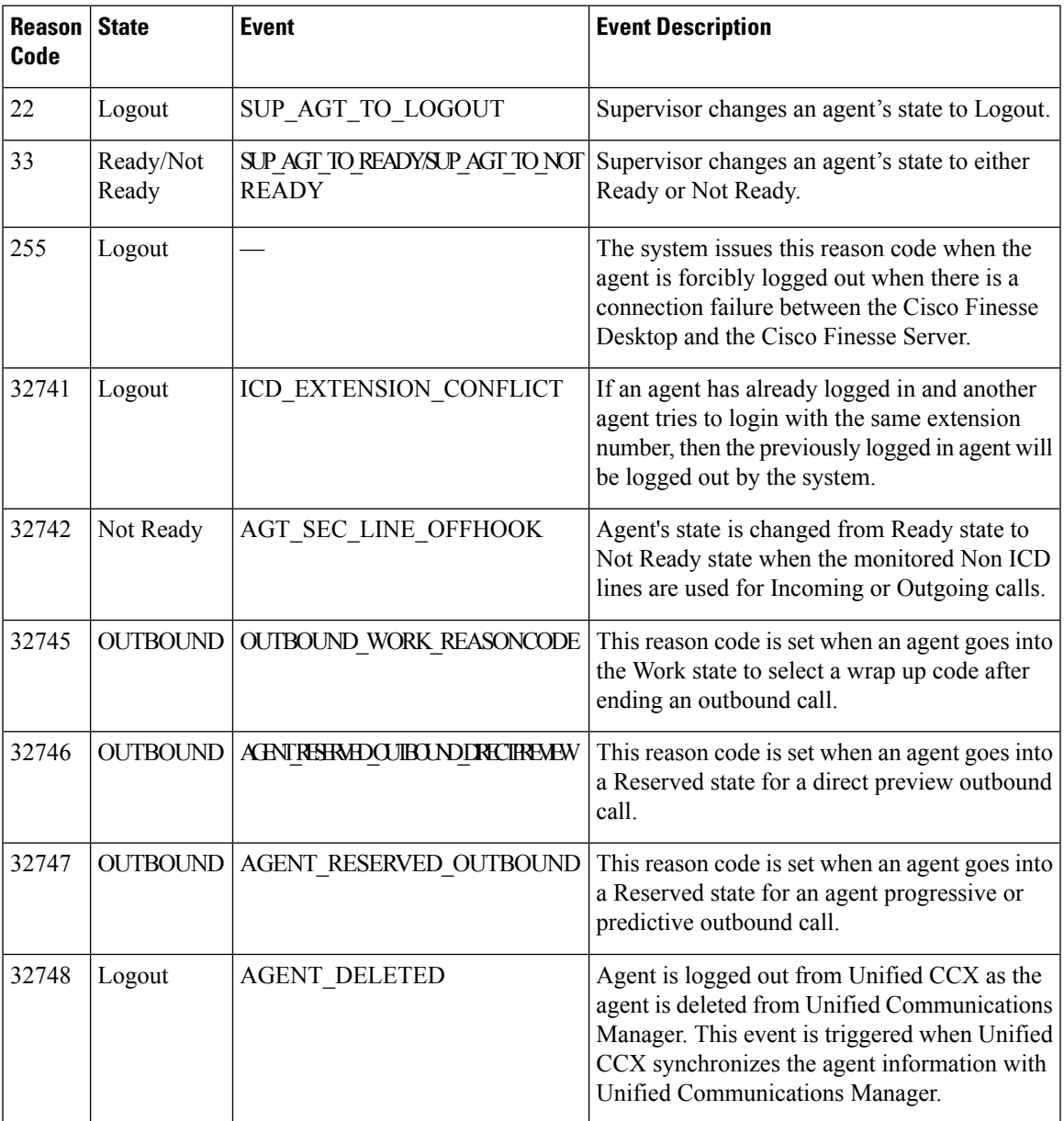

I

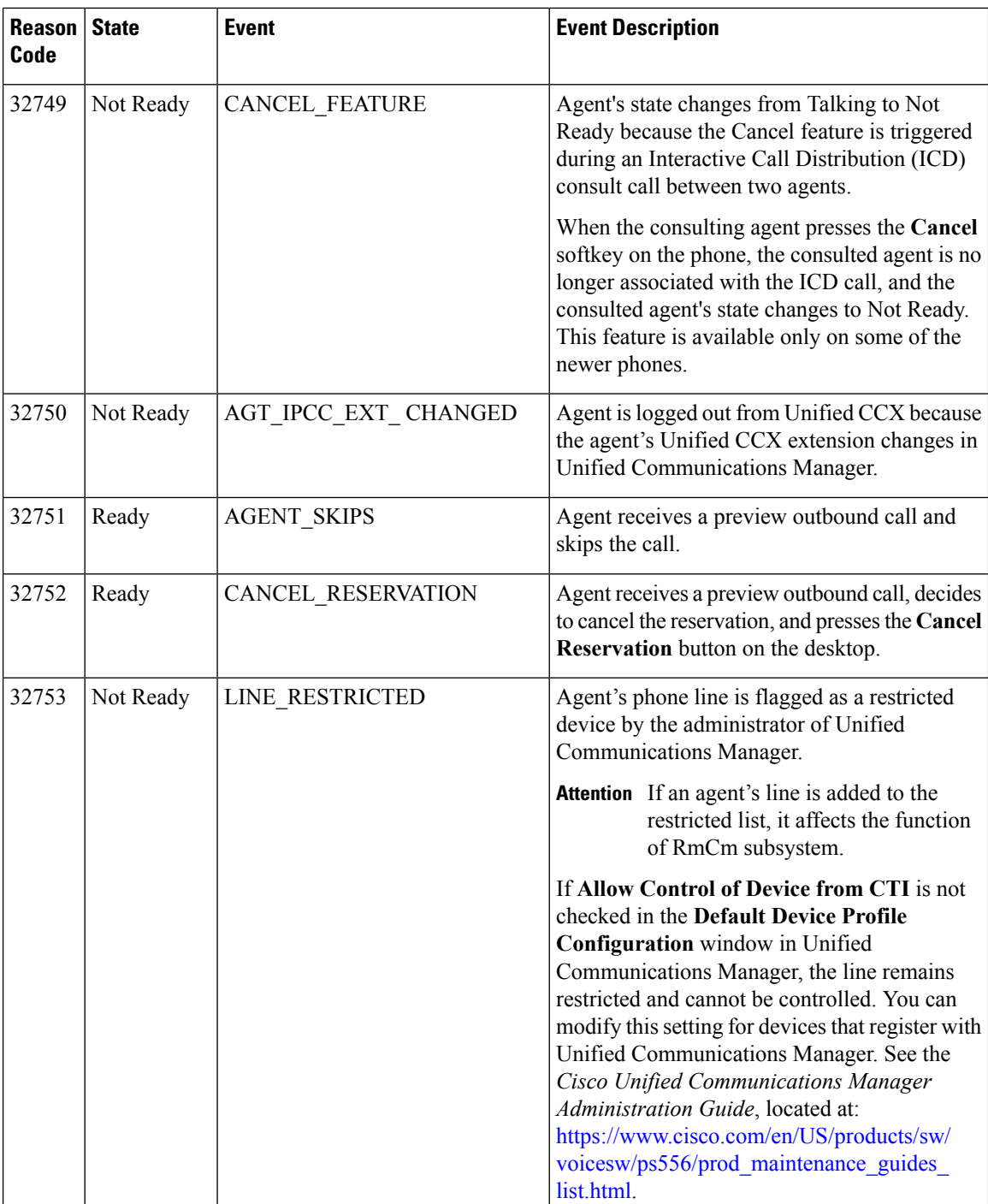

 $\mathsf{l}$ 

 $\mathbf{l}$ 

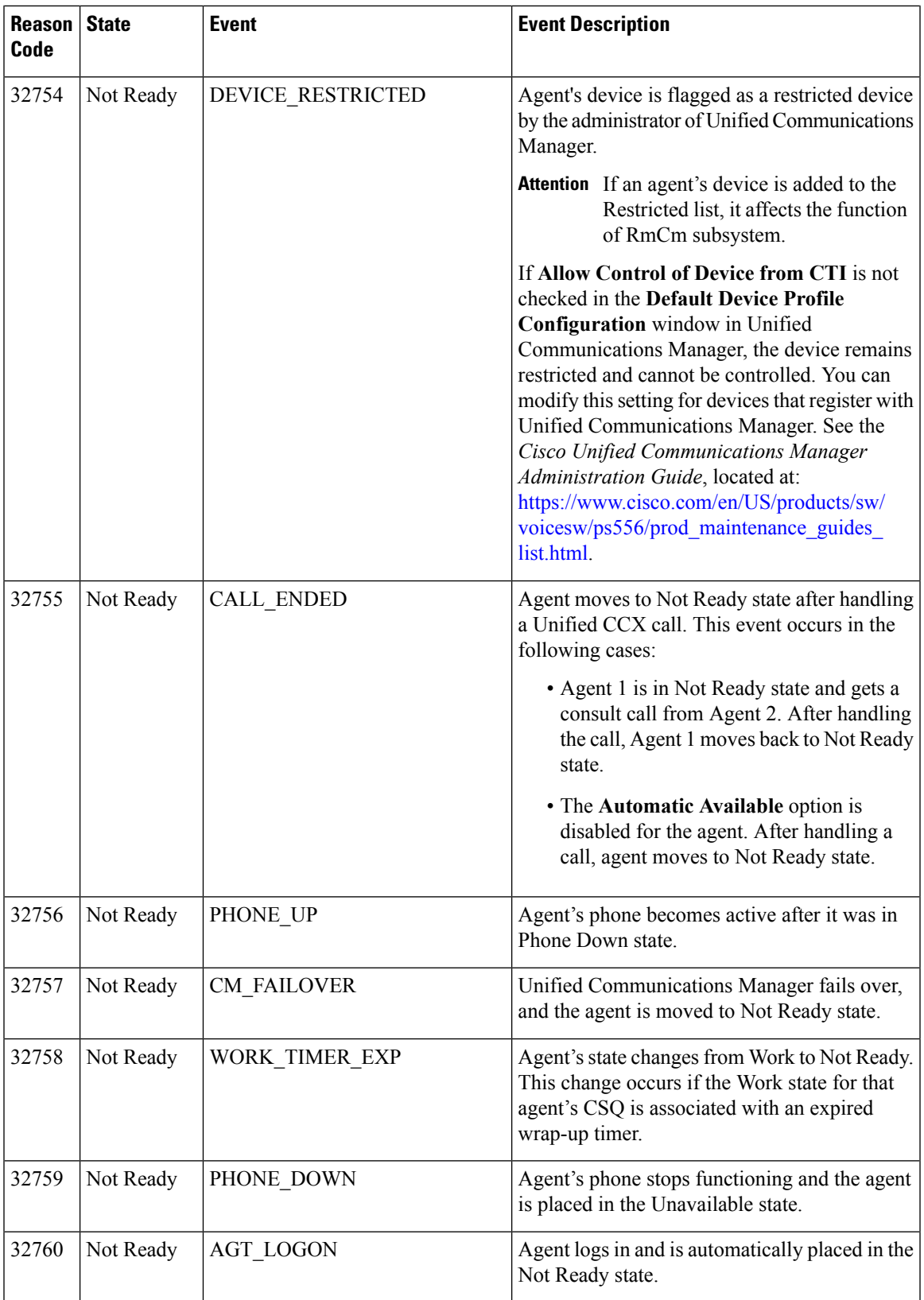

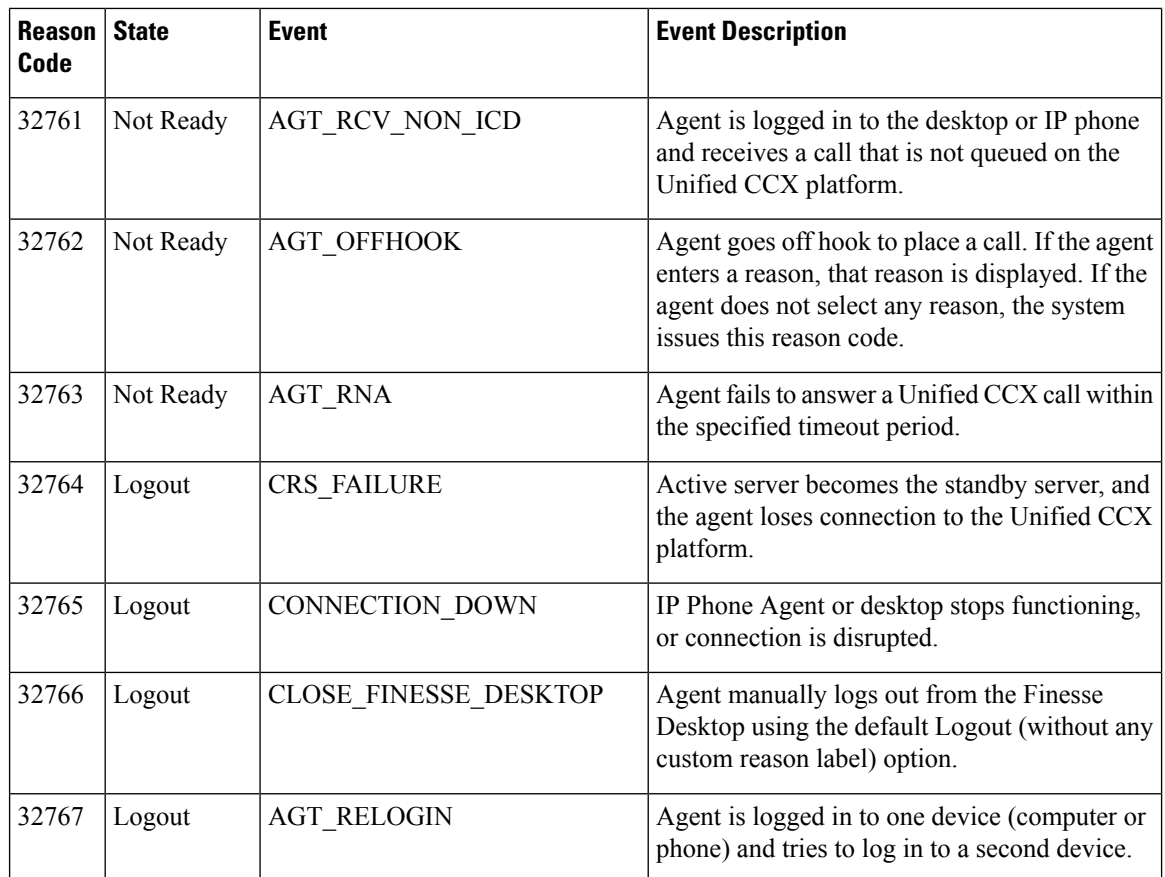

# **Recent Call History Report**

The Recent call History Report presents the recent call history details like the start time, duration of the call, type of call, phone number, contact disposition, queue and Wrap-Up reasons for the current day, since midnight.

The following call based scenarios are not reported:

- Consult calls between any two agents.
- Outbound campaign calls and any such type of calls that were transferred or conferenced.

#### **Charts**

None

### **Fields**

The report includes a table that displays the following information:

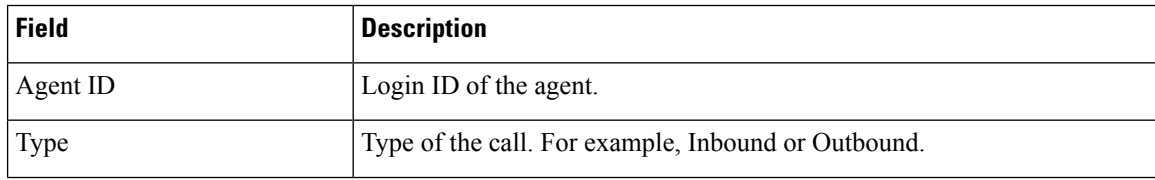

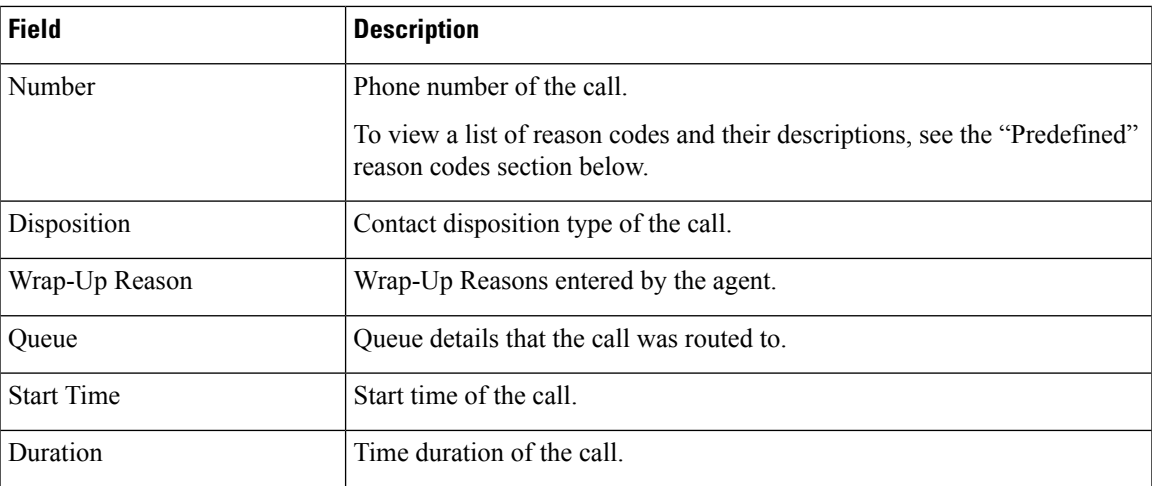

# **Filter Criteria**

You can filter using the following parameter:

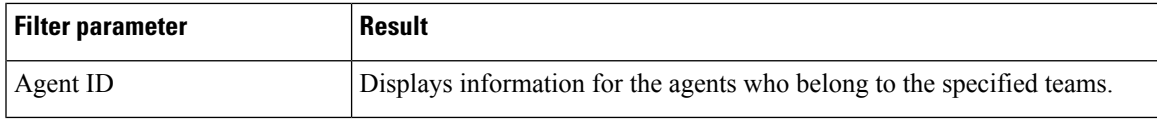

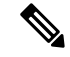

**Note** Filter parameters are applicable only for CUIC based reports and not Finesse live data.

## **Grouping Criteria**

None

# **Agent Statistics Report**

The Agent Statistics Report presents performance statistics of the agents for the current day, since midnight.

#### **Charts**

None

# **Fields**

The report includes a table that display the following information:

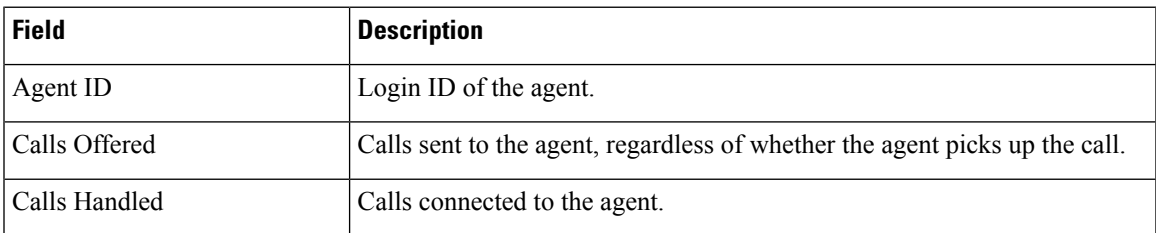

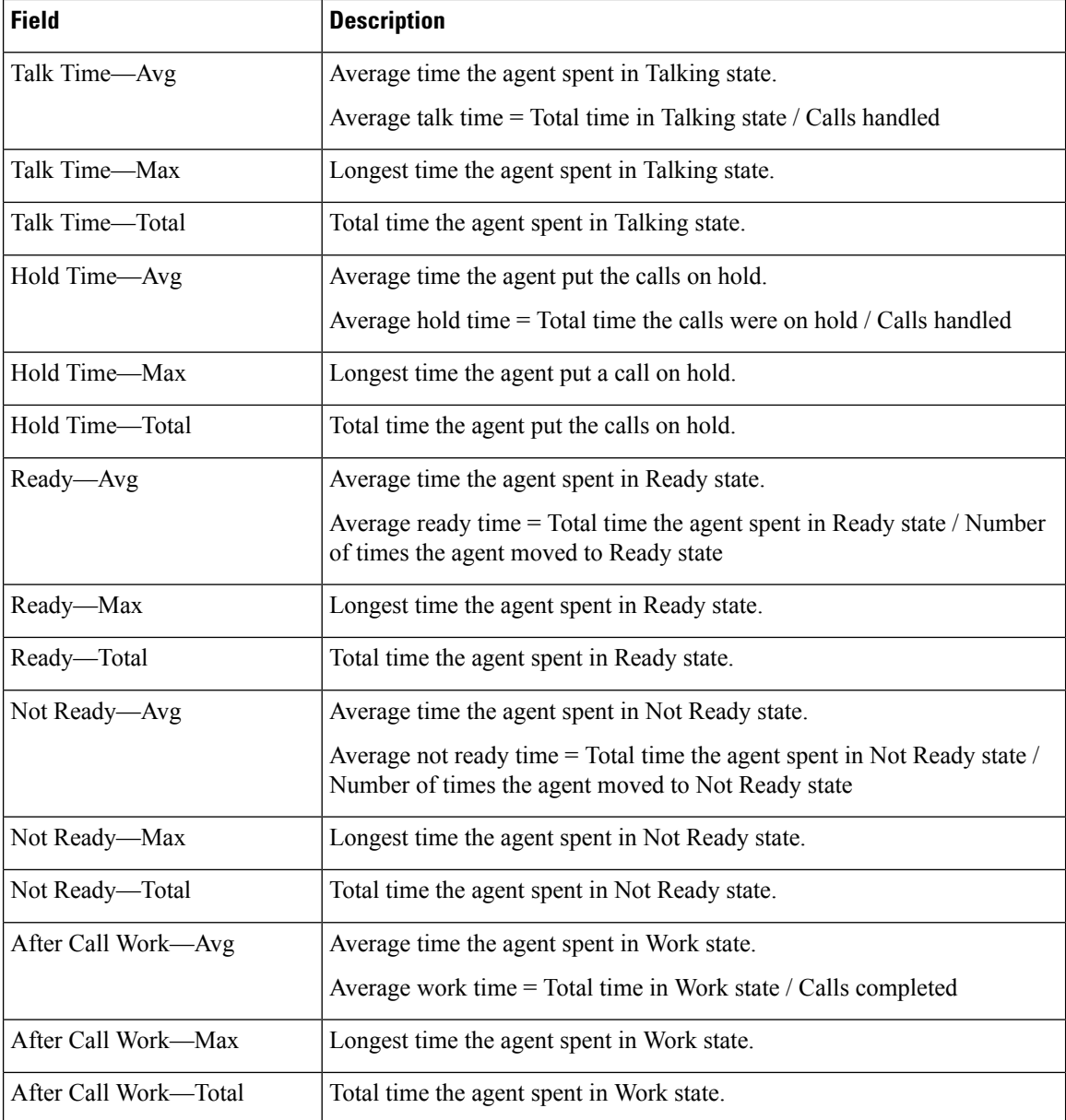

# **Filter Criteria**

You can filter using the following parameter:

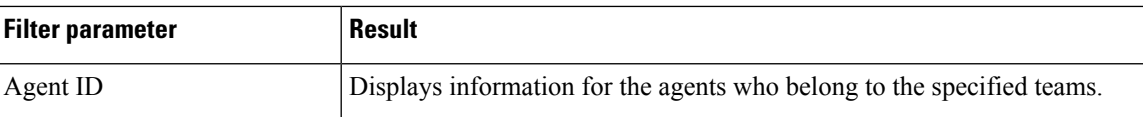

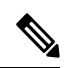

**Note** Filter parameters are applicable only for CUIC based reports and not Finesse live data.

# **Grouping Criteria**

None

# **Agent Team Summary Report**

The Agent Team Summary Report presents the agent state and the reason (where applicable). An agent can view details of all the agents in the team.

#### **Charts**

None

#### **Fields**

The report includes a table that displays the following information:

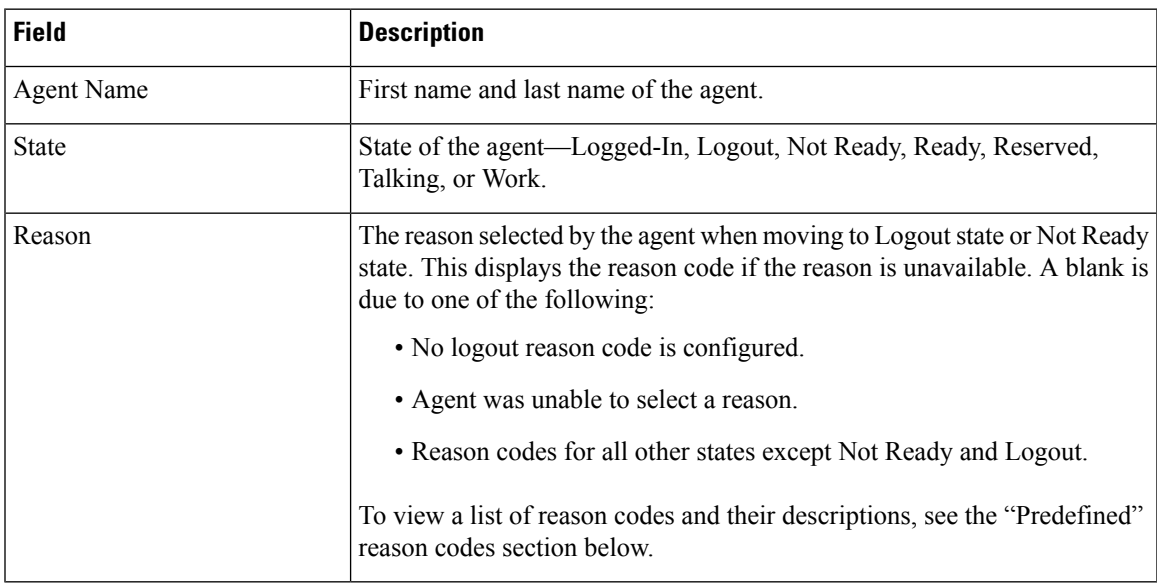

# **Filter Criteria**

You can filter using the following parameter:

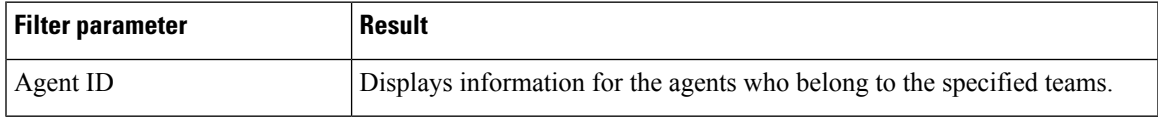

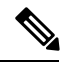

**Note** Filter parameters are applicable only for CUIC based reports and not Finesse live data.

#### **Grouping Criteria**

None

I

# **Predefined Reason Codes**

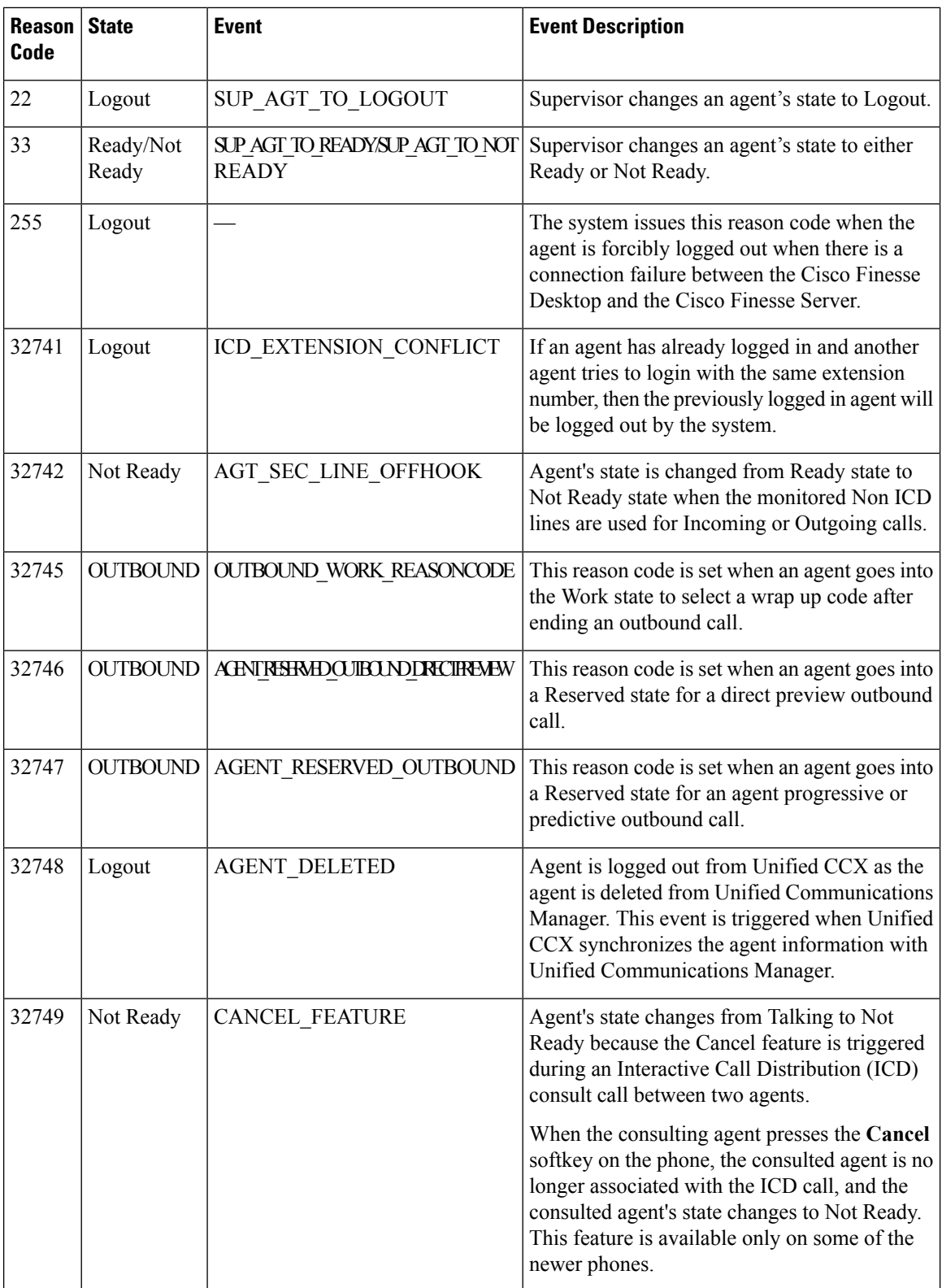

ı

 $\mathbf{l}$ 

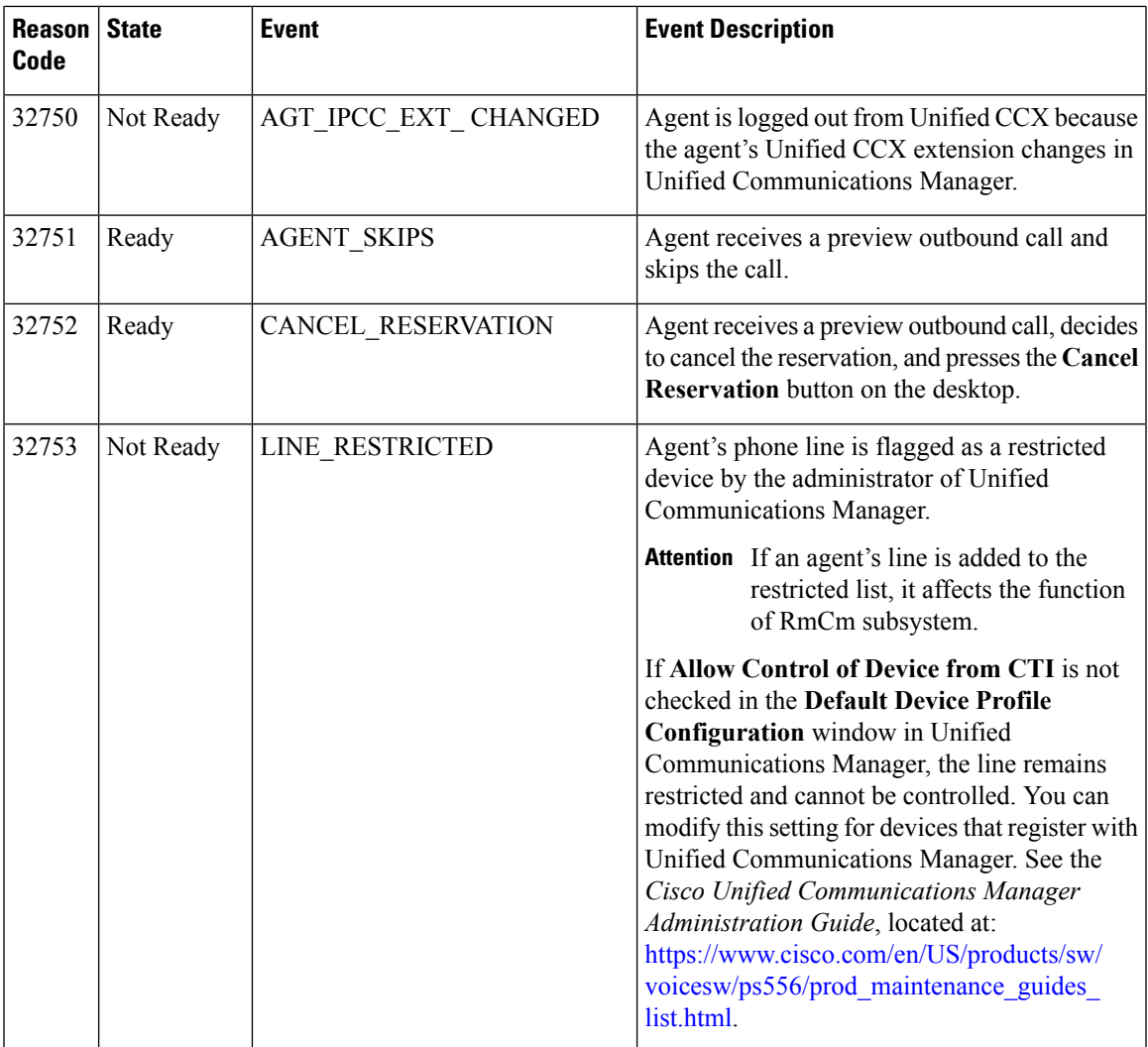

 $\mathbf{l}$ 

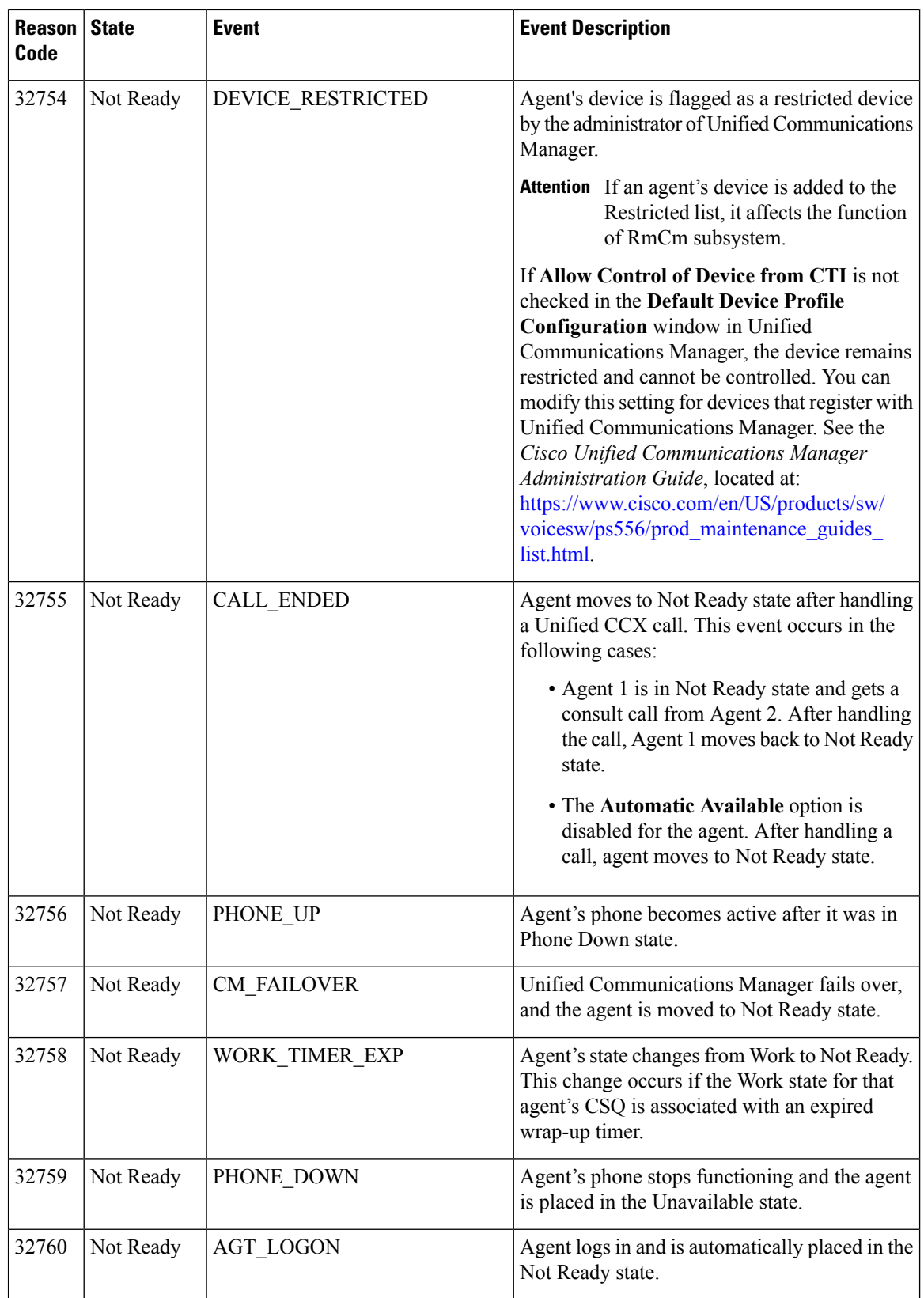

٦

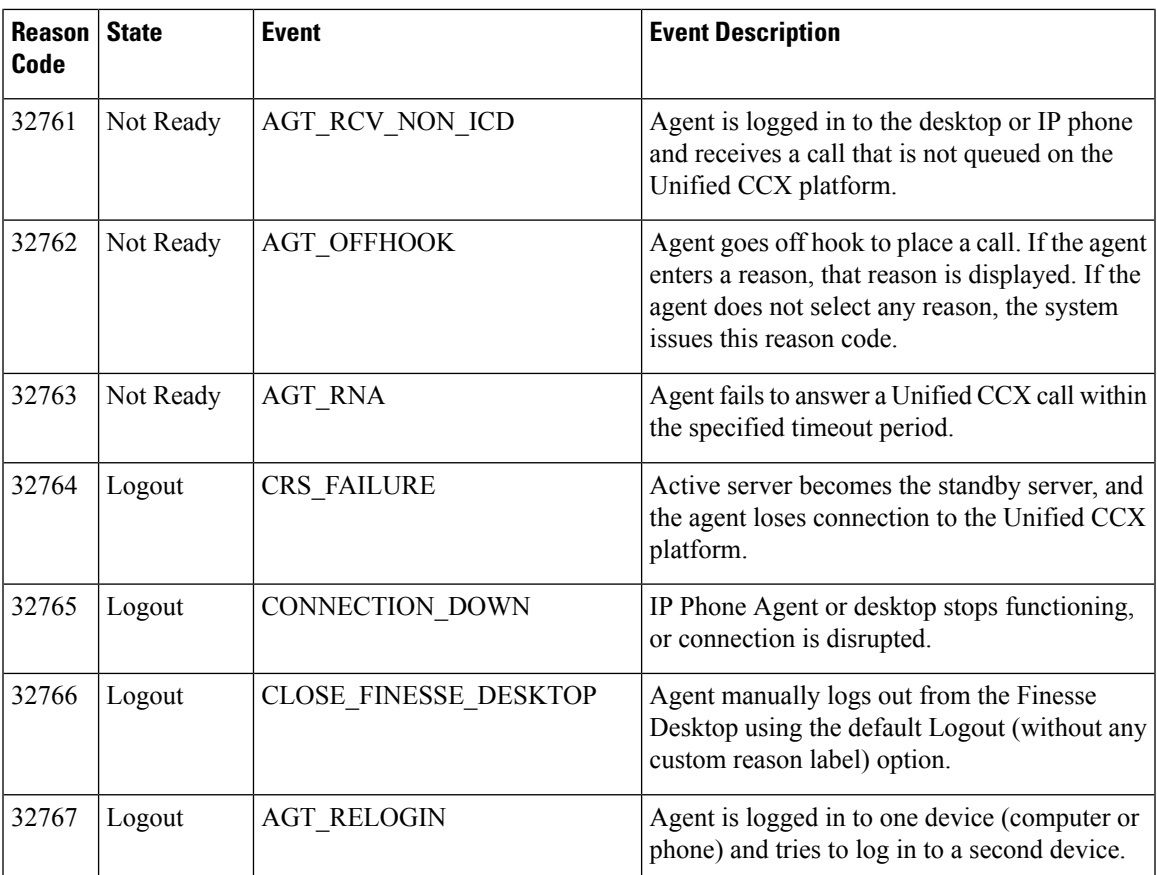

# <span id="page-12-0"></span>**Supervisor Reports**

# **Agent Outbound Team Summary Report**

The Agent Outbound Team Summary Report provides performance statistics of the agents in the team for direct preview, progressive, and predictive outbound campaigns. The following two views are available for this report:

- **Short and Long Term Average**—Providesthe performance statistics of the agents who handle outbound calls for the current day based on short term and long term values.
- **Since Midnight**—Provides the performance statistics of the agents in the team who handle outbound calls for the current day, beginning at midnight.

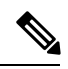

**Note**

- Your administrator can set the short term value to 5, 10, or 15 minutes.
- Long term value is set to 30 minutes.

## **Charts**

None

## **Fields**

The following view-wise tables are included in the report.

#### **Table 1: Short and Long Term Average**

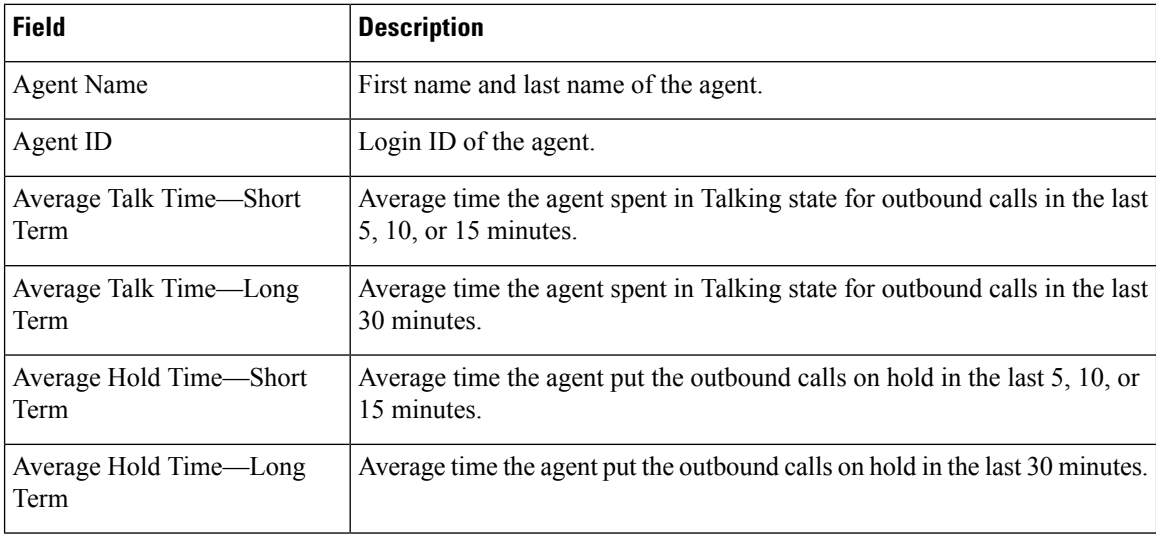

## **Table 2: Since Midnight**

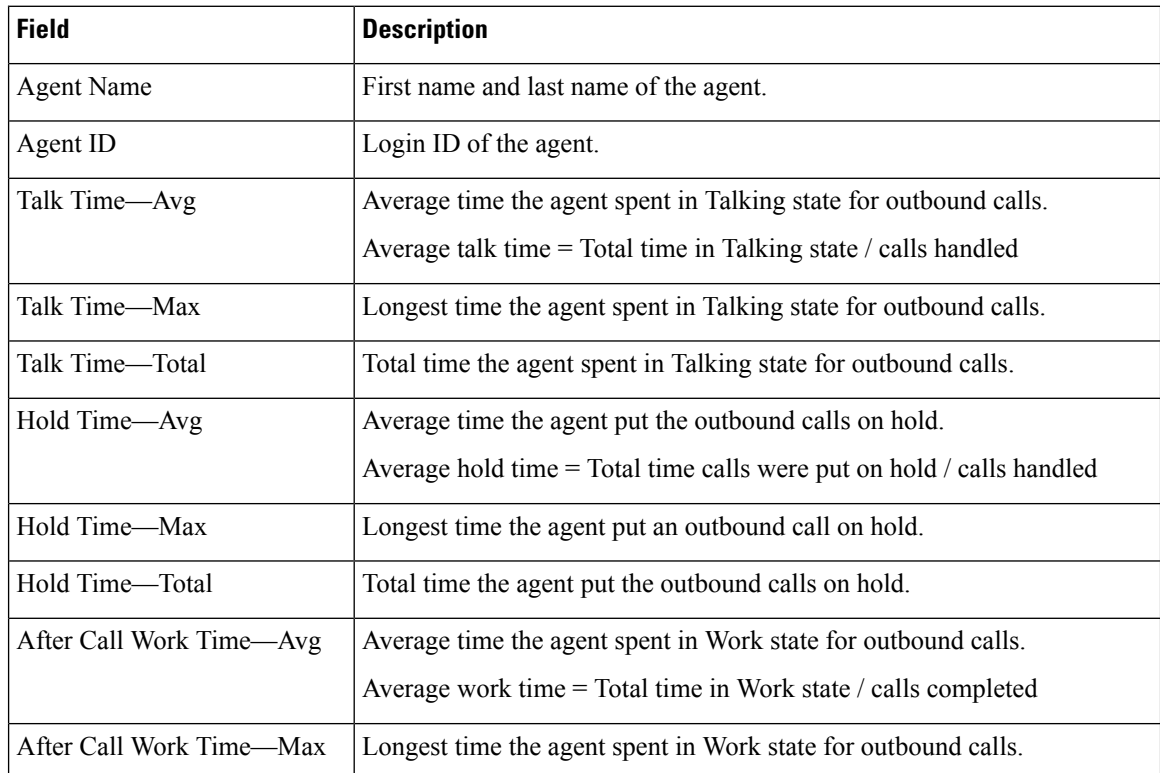

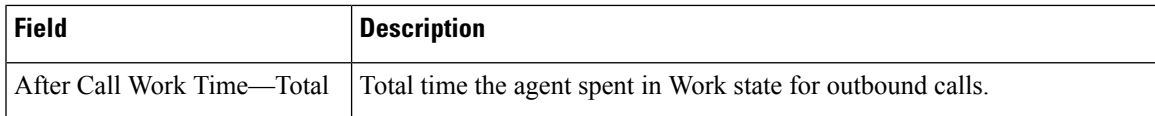

#### **Filter Criteria**

You can filter using the following parameter:

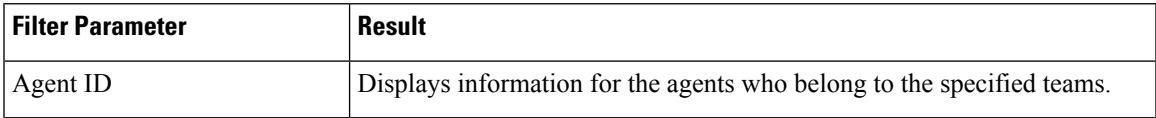

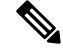

**Note** Filter parameters are applicable only for CUIC based reports and not Finesse live data.

#### **Grouping Criteria**

None

# **Chat Agent Statistics Report**

The Chat Agent Statistics Report provides agent statistics.

#### **Charts**

None

#### **Fields**

The report includes a table that displays the following information:

- Visible fields—These fields are displayed in the report.
- Hidden fields—These fields are not displayed in the report. You can customize the report to display these fields. For more information, see the *Cisco Unified Contact Center Express Report User Guide*, located at:

[https://www.cisco.com/c/en/us/support/customer-collaboration/unified-contact-center-express/](https://www.cisco.com/c/en/us/support/customer-collaboration/unified-contact-center-express/products-user-guide-list.html) [products-user-guide-list.html](https://www.cisco.com/c/en/us/support/customer-collaboration/unified-contact-center-express/products-user-guide-list.html).

#### **Table 3: Visible Fields in Chat Agent Statistics Report**

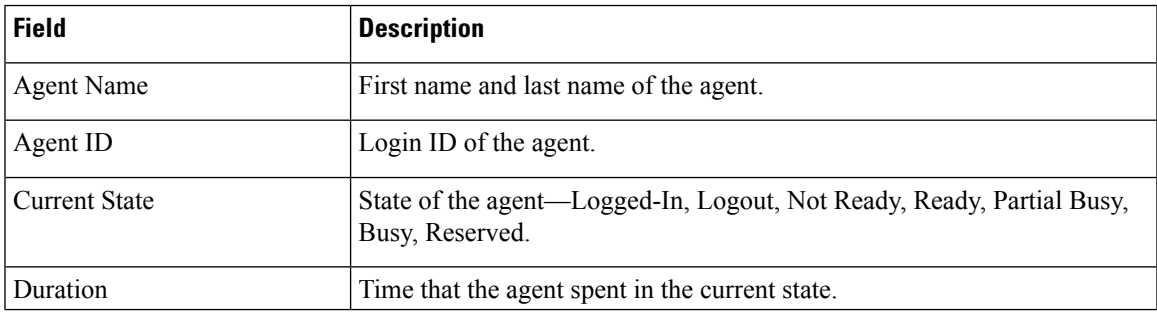

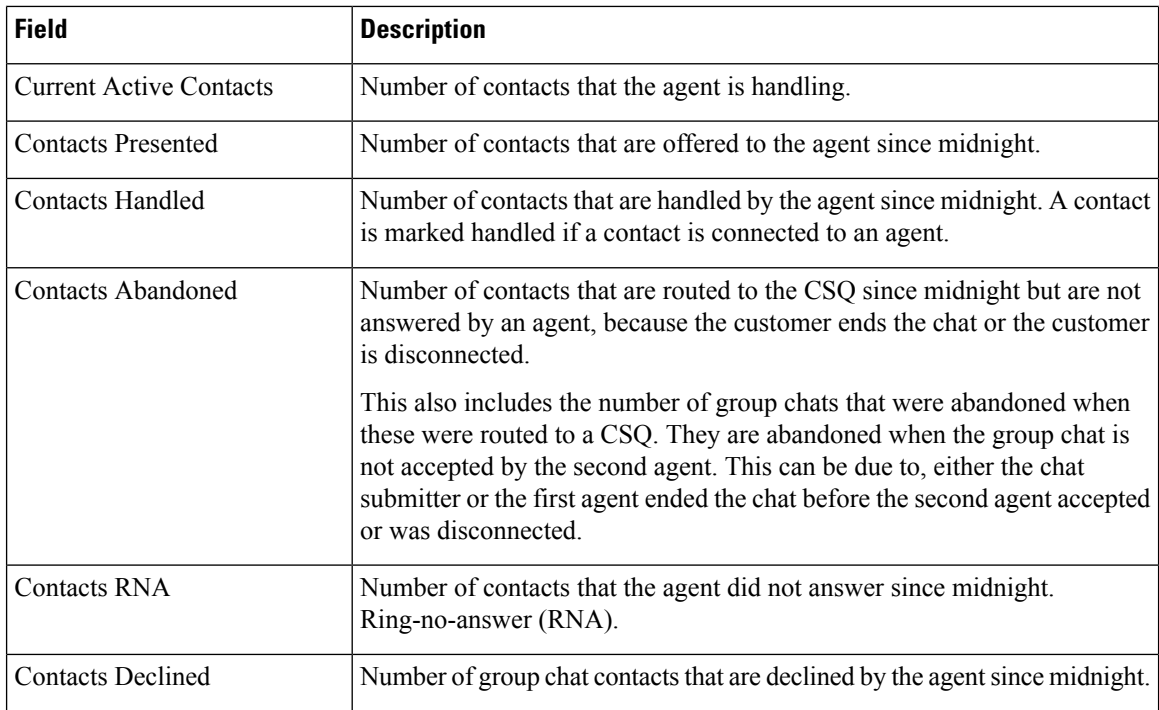

#### **Table 4: Hidden Fields in Chat Agent Statistics Report**

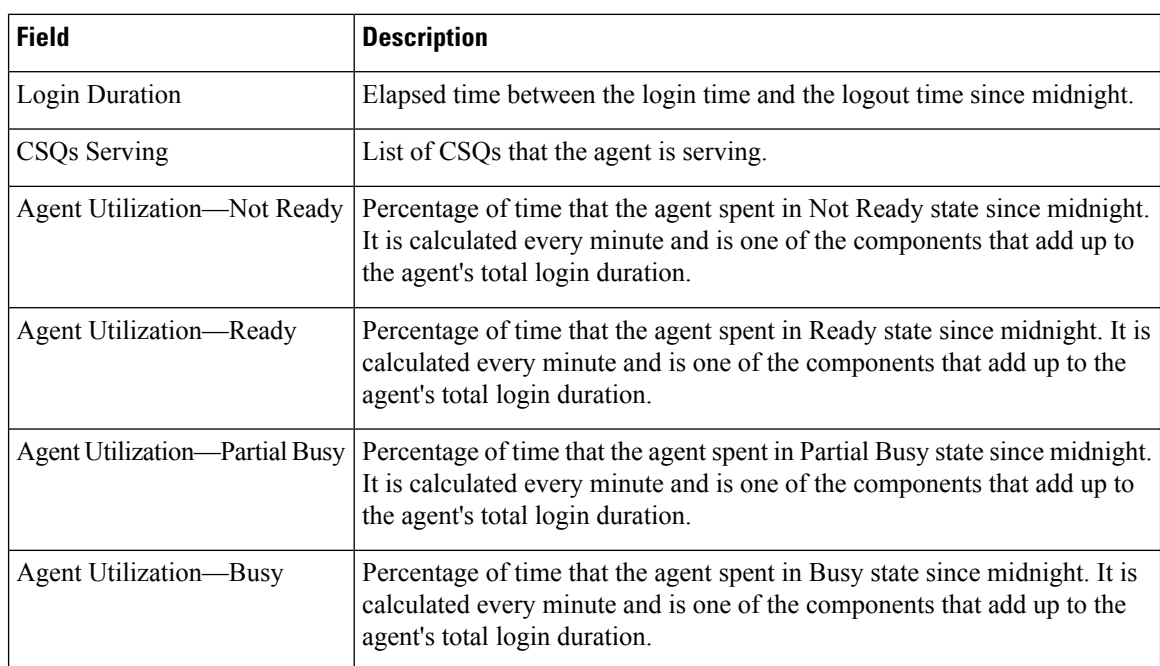

# **Filter Criteria**

You can filter using the following parameter:

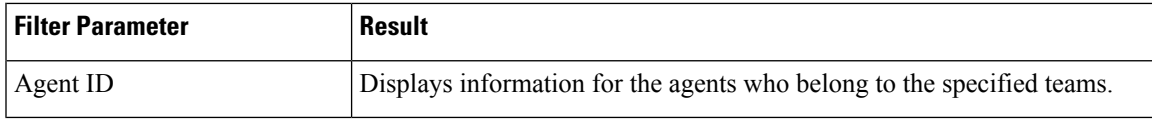

## **Grouping Criteria**

None

# **Chat CSQ Summary Report**

The Chat CSQ Summary Report provides agent statistics and contact statistics for a Contact Service Queue (CSQ).

#### **Charts**

None

### **Fields**

The report includes a table that displays the following information:

- Visible fields—These fields are displayed in the report.
- Hidden fields—These fields are not displayed in the report. You can customize the report to display these fields. For more information, see the *Cisco Unified Contact Center Express Report User Guide*, located at:

[http://www.cisco.com/c/en/us/support/customer-collaboration/unified-contact-center-express/](http://www.cisco.com/c/en/us/support/customer-collaboration/unified-contact-center-express/products-user-guide-list.html) [products-user-guide-list.html](http://www.cisco.com/c/en/us/support/customer-collaboration/unified-contact-center-express/products-user-guide-list.html).

#### **Table 5: Visible Fields in Chat CSQ Summary Report**

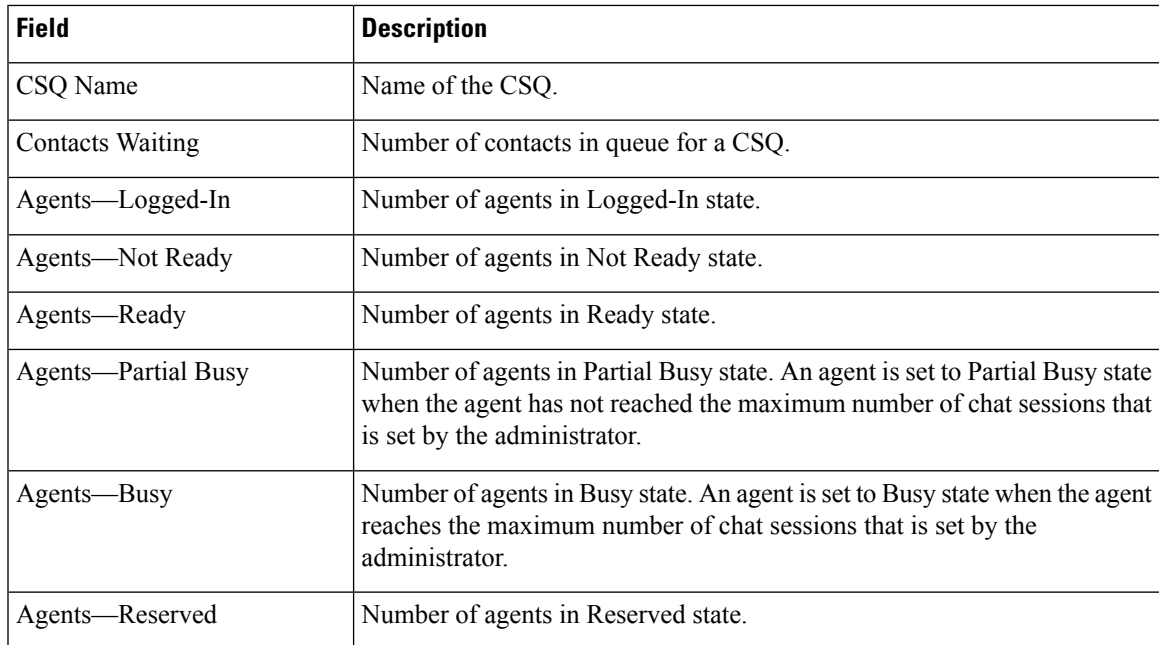

#### **Table 6: Hidden Fields in Chat CSQ Summary Report**

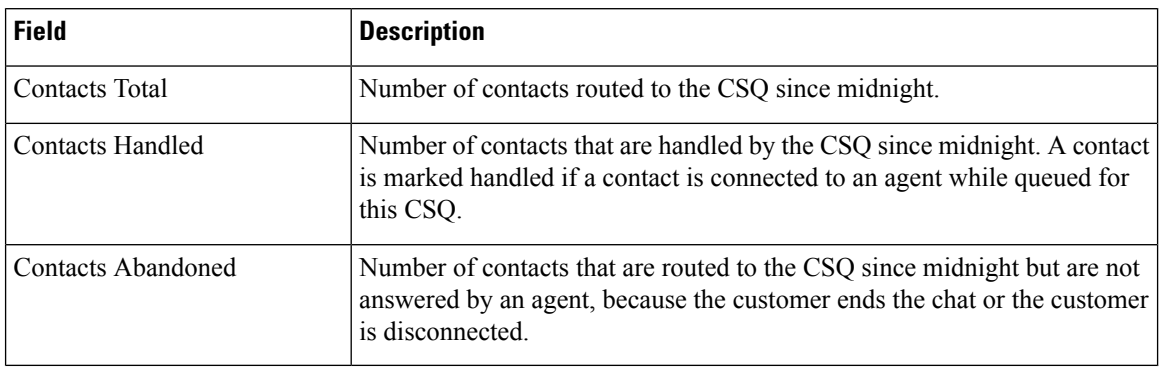

#### **Filter Criteria**

You can filter using the following parameter:

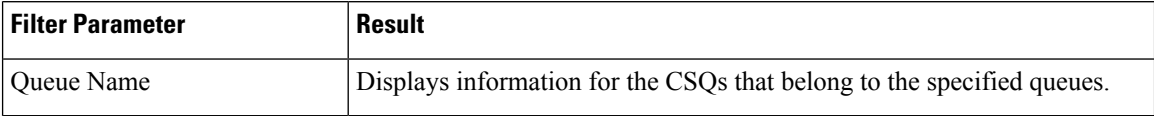

### **Grouping Criteria**

None

# **Email Agent Statistics Report**

The Email Agent Statistics Report provides the email statistics of the agents.

#### **Charts**

None

#### **Fields**

The report includes a table that displays the following information:

- Visible fields—These fields are displayed in the report.
- Hidden fields—These fields are not displayed in the report. You can customize the report to display these fields. For more information, see the *Cisco Unified Contact Center Express Report User Guide*, located at:

[https://www.cisco.com/c/en/us/support/customer-collaboration/unified-contact-center-express/](https://www.cisco.com/c/en/us/support/customer-collaboration/unified-contact-center-express/products-user-guide-list.html) [products-user-guide-list.html.](https://www.cisco.com/c/en/us/support/customer-collaboration/unified-contact-center-express/products-user-guide-list.html)

**Table 7: Visible Fields in Email Agent Statistics Report**

| <b>Field</b> | Description                            |
|--------------|----------------------------------------|
| Agent Name   | First name and last name of the agent. |

| <b>Field</b>            | <b>Description</b>                                                                                                    |
|-------------------------|----------------------------------------------------------------------------------------------------|
| Agent ID                | Login ID of the agent.                                                                                                    |
| <b>State</b>            | State of the agent—Not Ready, Ready, Partial Busy, Busy, Reserved.                                                                                                    |
| Duration                | Time that the agent spent in the current state.                                                                                                    |
| <b>Active Emails</b>    | Number of email messages that the agent is handling.                                                                                                    |
| <b>Emails Presented</b> | Number of email messages that are presented to the agent since midnight.                                                                                                    |
|                         | The number of emails that are presented include new and<br><b>Note</b><br>requeued emails.                                                                                                    |
| Emails Handled          | Number of email messages that are handled by the agent since midnight.                                                                                                    |
| <b>Emails Discarded</b> | Number of email messages discarded by the agent or by the system during<br>service disruption. The system discarded emails would be reinjected into<br>the system when the service is restored. |
| <b>Emails Requeued</b>  | Number of email messages that the agent requeued since midnight.                                                                                                    |

**Table 8: Hidden Fields in Email Agent Statistics Report**

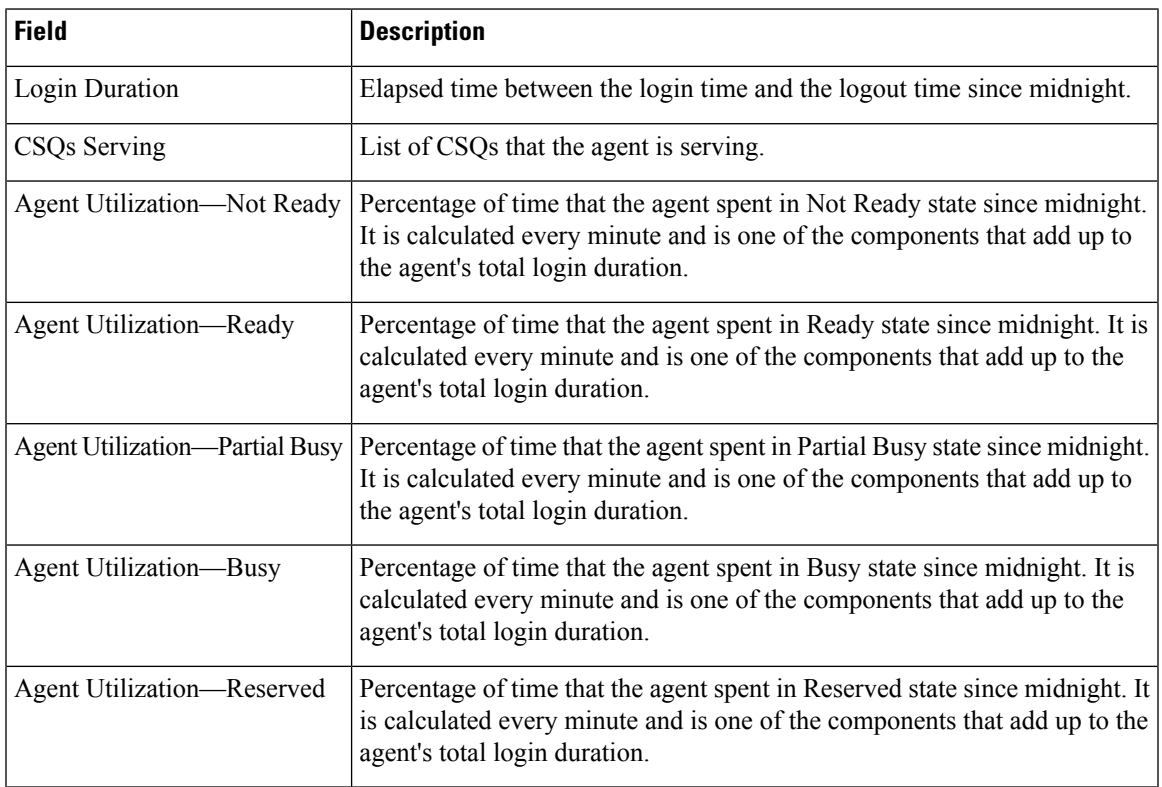

# **Filter Criteria**

You can filter using the following parameter:

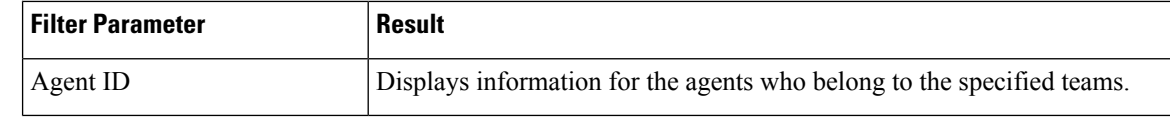

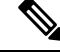

**Note** Filter parameters are applicable only for CUIC based reports and not Finesse live data.

#### **Grouping Criteria**

None

# **Email CSQ Summary Report**

The Email CSQ Summary Report presents the email activity summary of agents in a Contact Service Queue (CSQ).

# **Charts**

None

# **Fields**

The report includes a table that displays the following information:

- Visible fields—These fields are displayed in the report.
- Hidden fields—These fields are not displayed in the report. You can customize the report to display these fields. For more information, see the *Cisco Unified Contact Center Express Report User Guide*, located at:

[https://www.cisco.com/c/en/us/support/customer-collaboration/unified-contact-center-express/](https://www.cisco.com/c/en/us/support/customer-collaboration/unified-contact-center-express/products-user-guide-list.html) [products-user-guide-list.html.](https://www.cisco.com/c/en/us/support/customer-collaboration/unified-contact-center-express/products-user-guide-list.html)

#### **Table 9: Visible Fields in Email CSQ Summary Report**

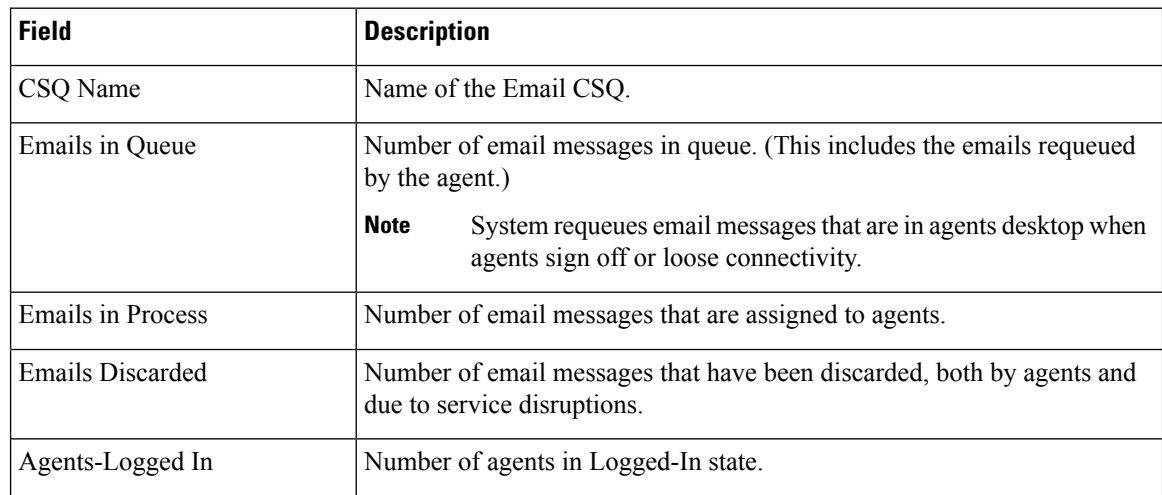

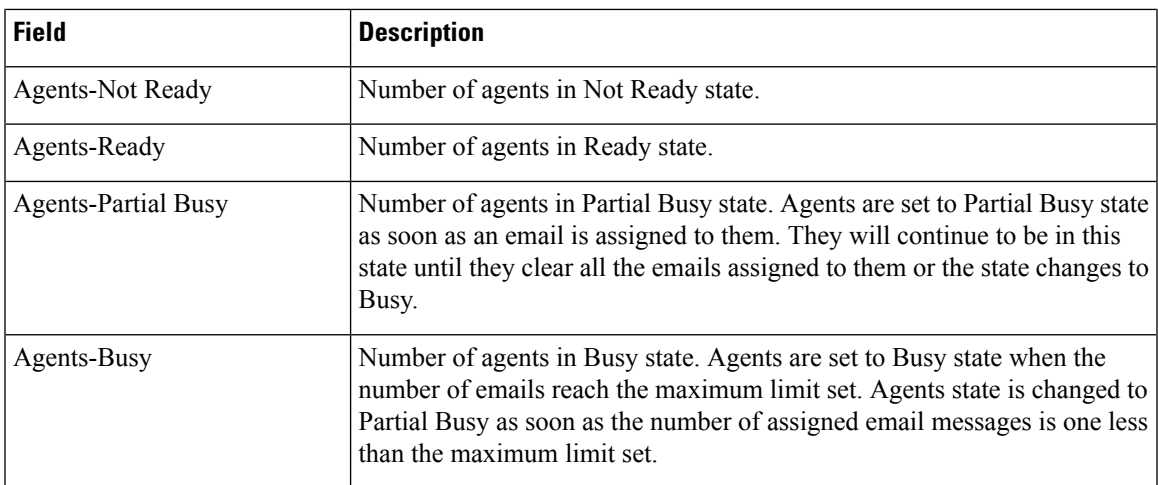

#### **Table 10: Hidden Fields in Email CSQ Summary Report**

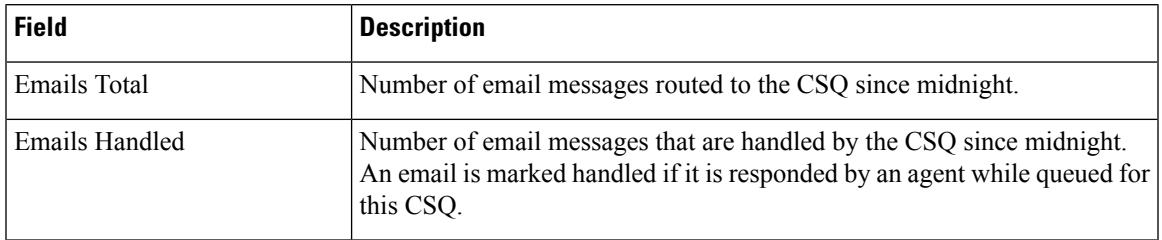

# **Filter Criteria**

You can filter using the following parameter:

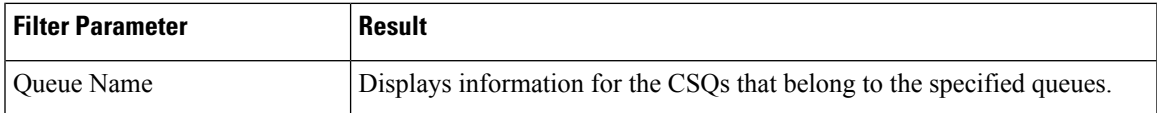

## **Grouping Criteria**

None

# **Team State Report**

The Team State Report presents each agent state and the time spent in a state. The supervisor can see agents of all the assigned teams.

## **Charts**

None

#### **Fields**

The report includes a table that displays the following information:

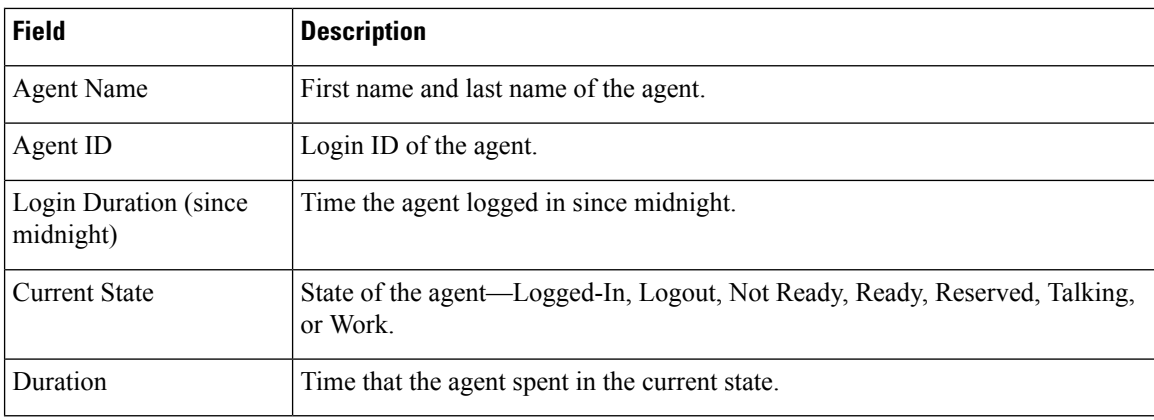

# **Filter Criteria**

You can filter using the following parameter:

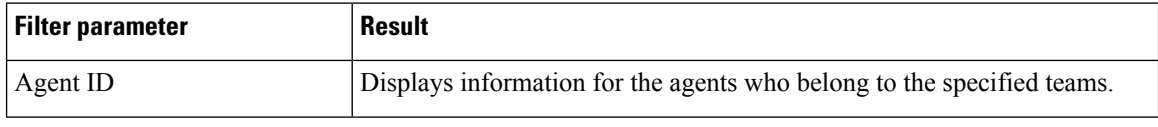

**Note** Filter parameters are applicable only for CUIC based reports and not Finesse live data.

#### **Grouping Criteria**

None

# **Team Summary Report**

The Team Summary Report presents performance statistics of all the agents in the team. The following two views are available for this report:

- **Short and Long Term Average—Presents the performance statistics of the team members for the current** day based on short term and long term values.
- **Since Midnight**—Presents the performance statistics for the current day, since midnight.

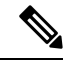

**Note**

- Your administrator can set the short term value to 5, 10 or 15 minutes.
	- Long term value is set to 30 minutes.

**Charts**

None

# **Fields**

The following are the view-wise tables that are part of the report:

#### **Table 11: Short and Long Term Average**

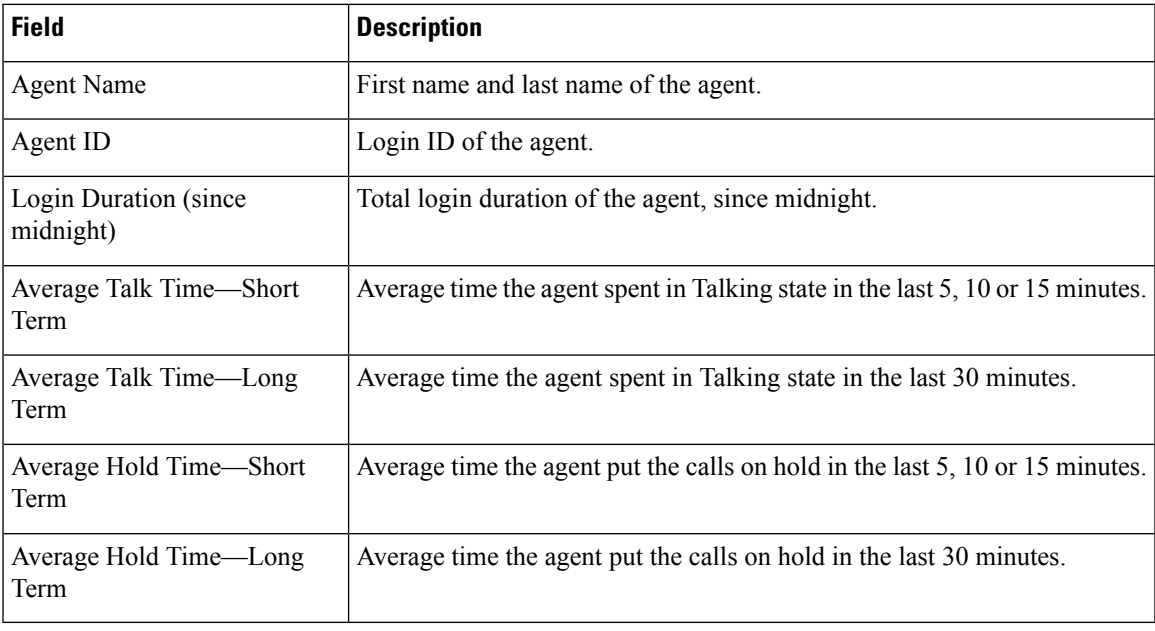

# **Table 12: Since Midnight**

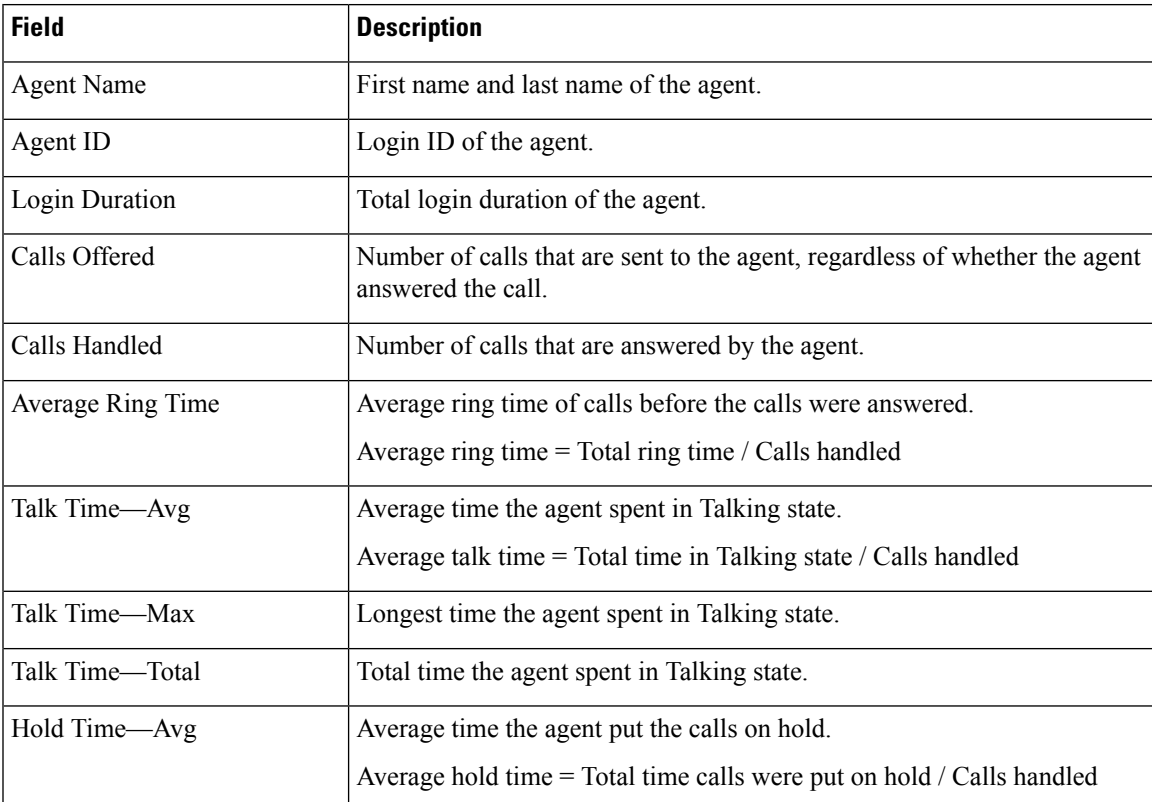

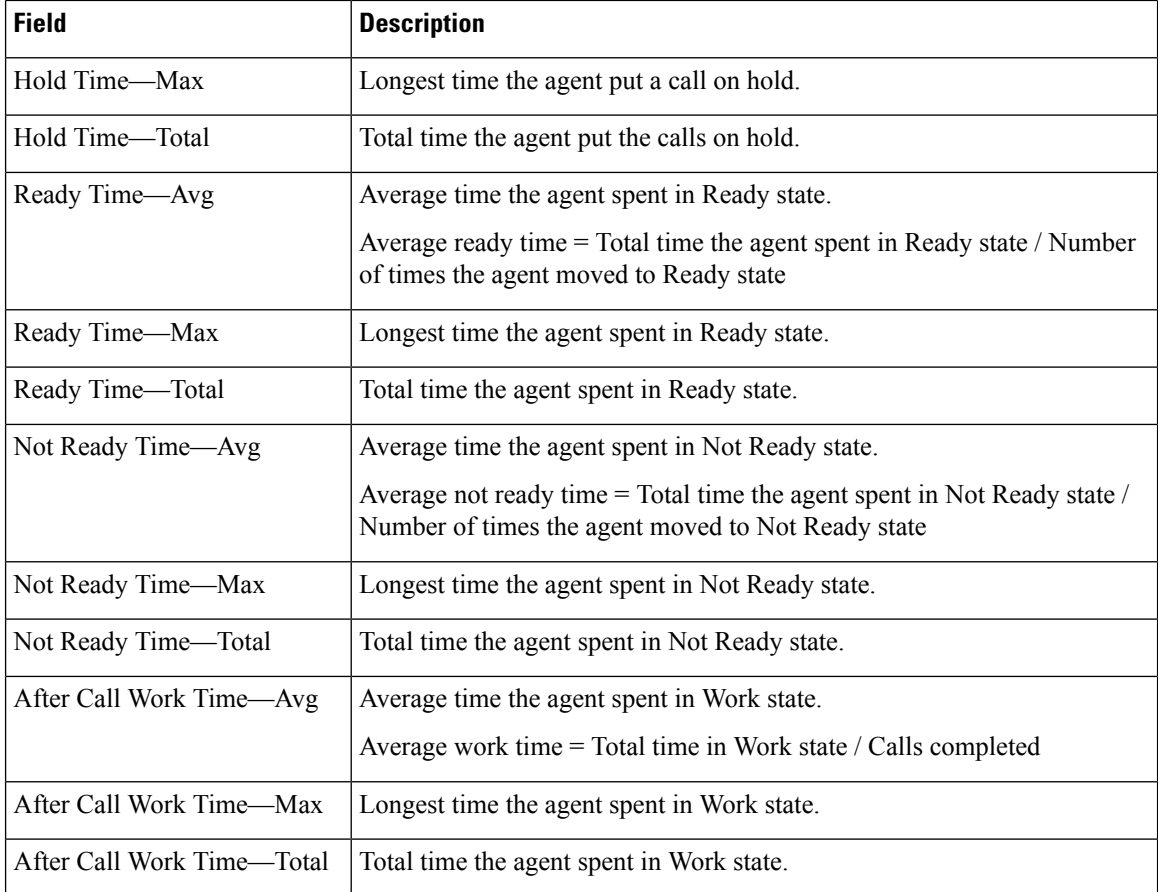

# **Filter Criteria**

You can filter using the following parameter:

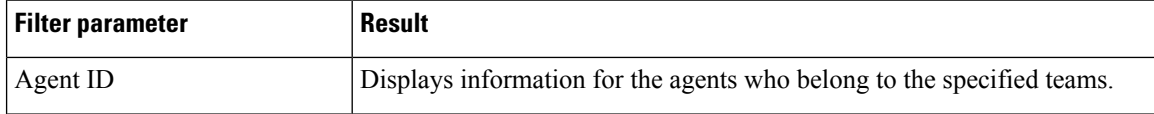

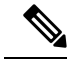

**Note** Filter parameters are applicable only for CUIC based reports and not Finesse live data.

## **Grouping Criteria**

None

# **Voice CSQ Agent Detail Report**

The Voice CSQ Agent Detail Report presents the agent current state, duration in the state and the reason code where applicable.

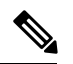

**Note**

If an agent is configured in two or more CSQs, the Supervisor is able to view on which CSQ the agent is in Talking state.

## **Charts**

None

## **Fields**

The report includes a table that displays the following information:

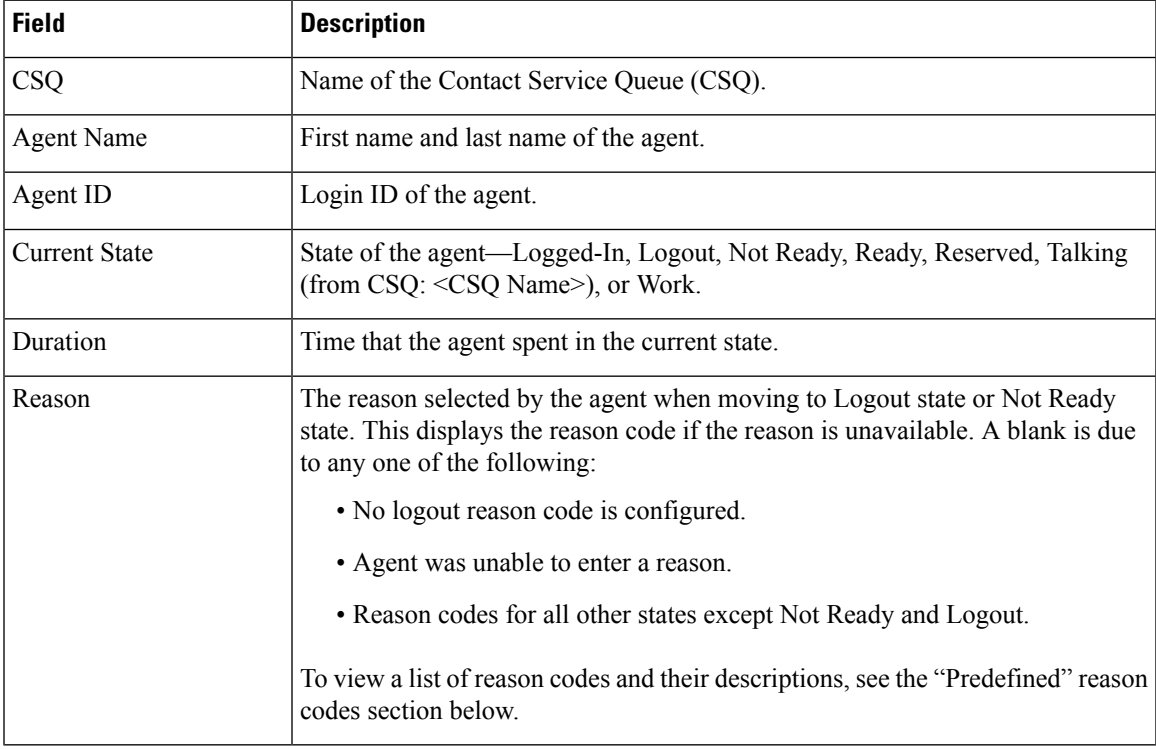

# **Filter Criteria**

You can filter using the following parameter:

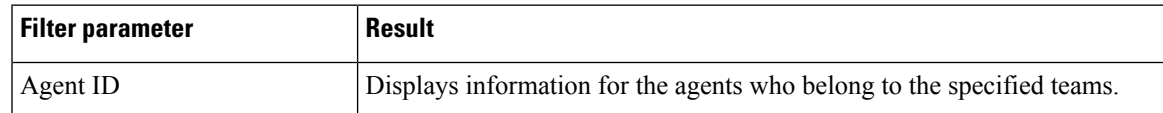

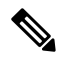

**Note** Filter parameters are applicable only for CUIC based reports and not Finesse live data.

I

# **Grouping Criteria**

None

# **Predefined Reason Codes**

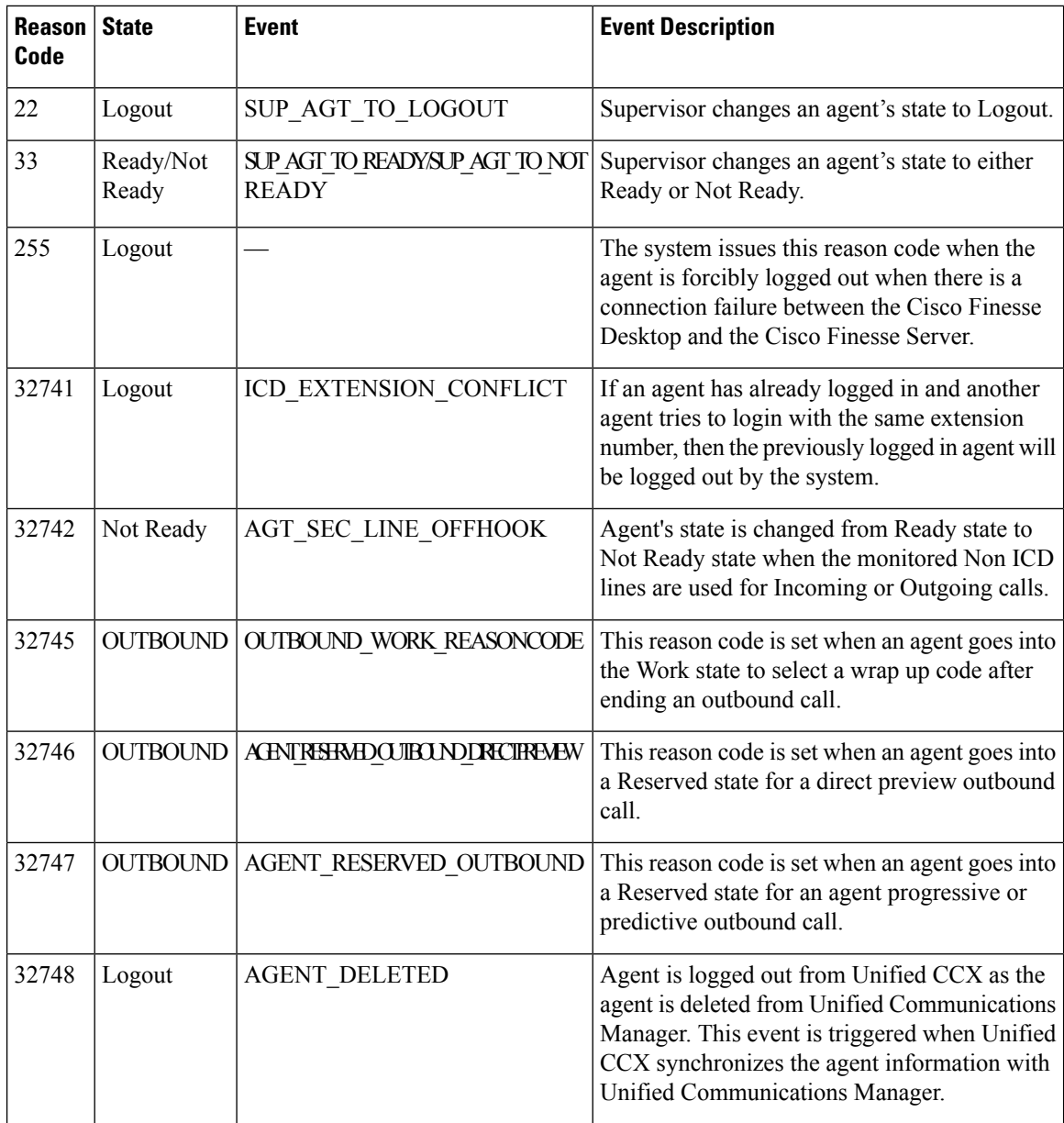

 $\mathbf{l}$ 

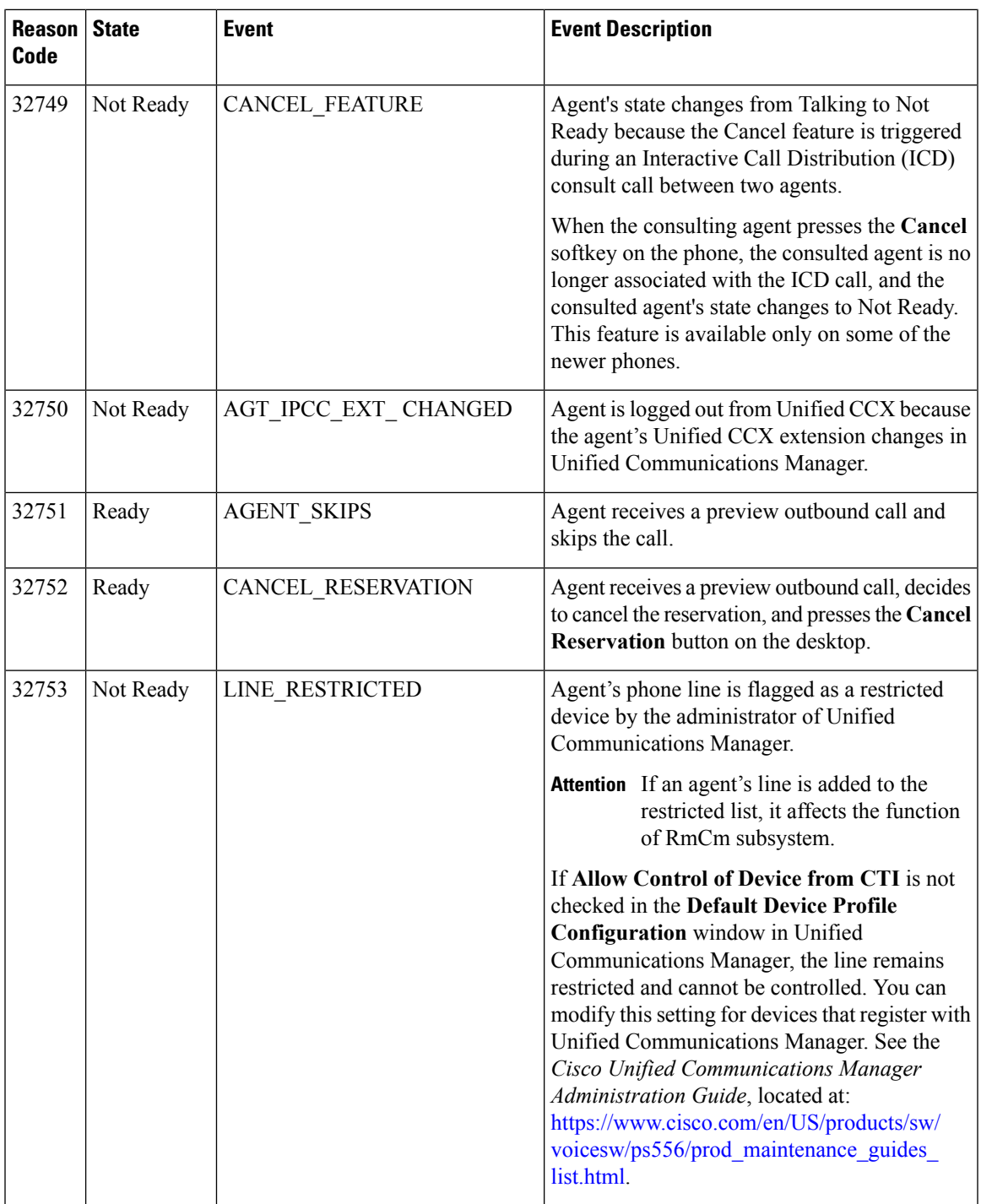

 $\mathbf I$ 

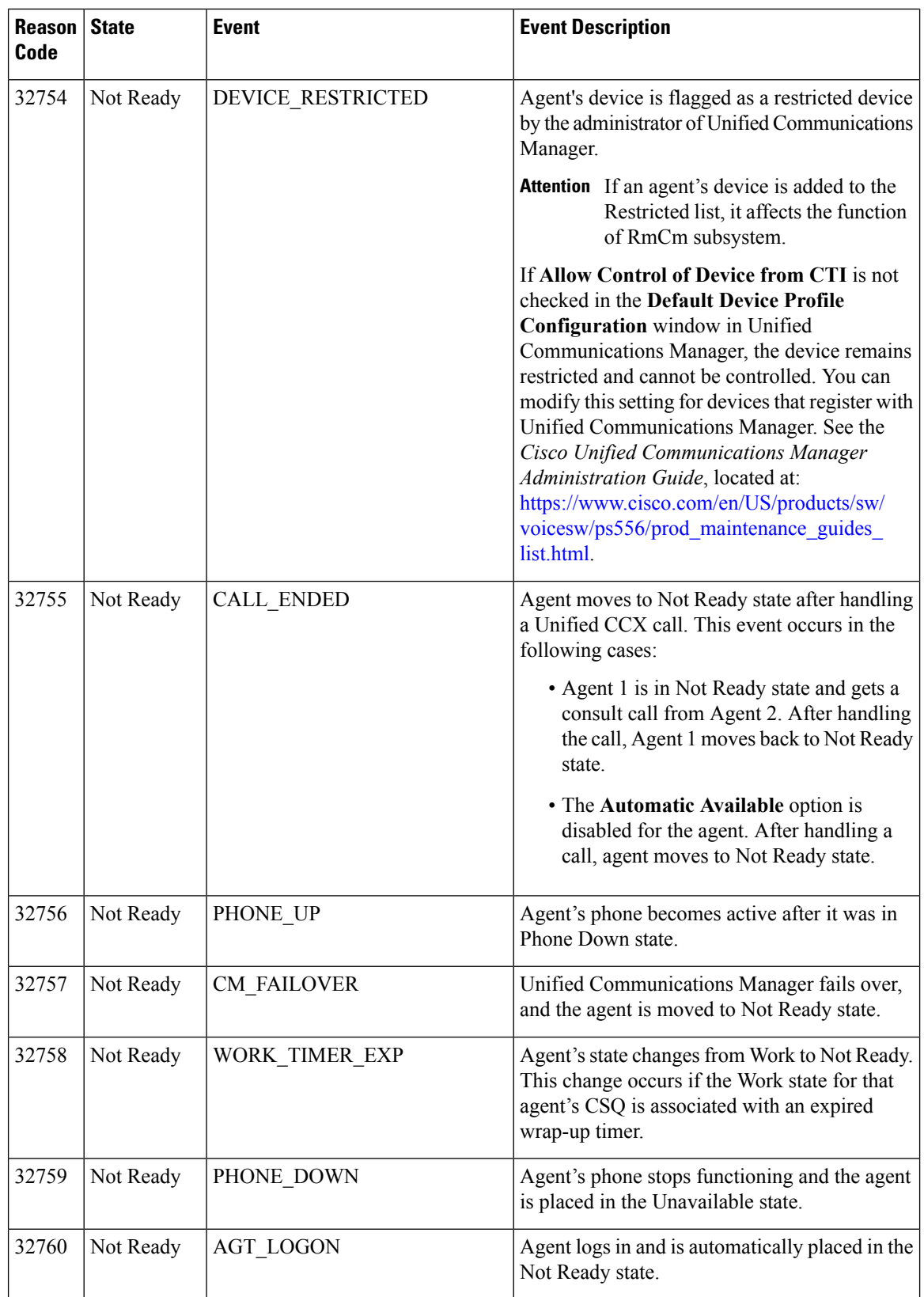

∎

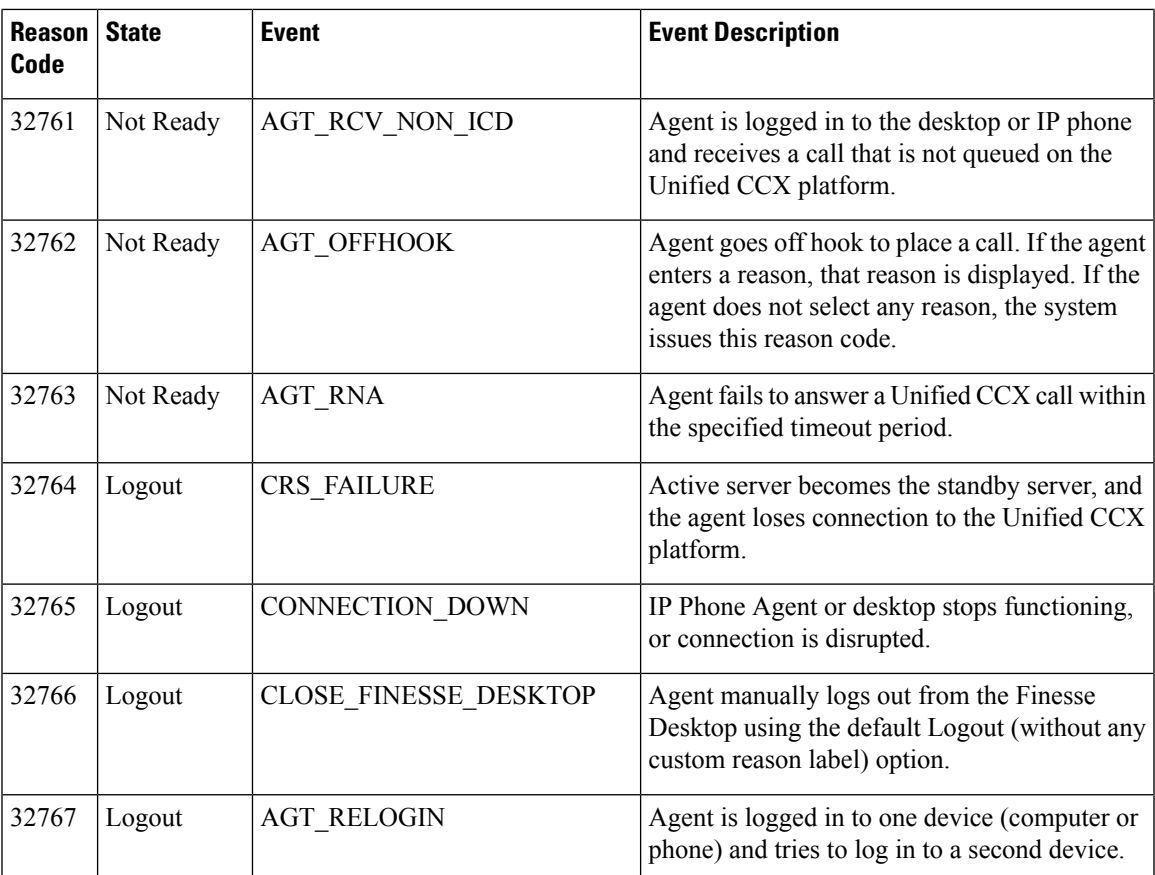

# **Voice CSQ Summary Report**

The Voice CSQ Summary Report presents agent statistics and call statistics for a Contact Service Queue (CSQ). The following three views are available for this report:

- **Snapshot**—Presents the performance statistics of the agents that are associated with the specified CSQs.
- **Short and Long Term Average**—Presents the call statistics of the CSQ for the current day based on short term and long term values.
- **Since Midnight**—Presents the call statistics of the CSQ, since midnight.

 $\mathscr{P}$ 

**Note**

• Your administrator can set the short term value to 5, 10 or 15 minutes.

• Long term value is set to 30 minutes.

**Charts**

None

## **Fields**

The following are the view-wise tables that are part of the report:

#### **Table 13: Snapshot**

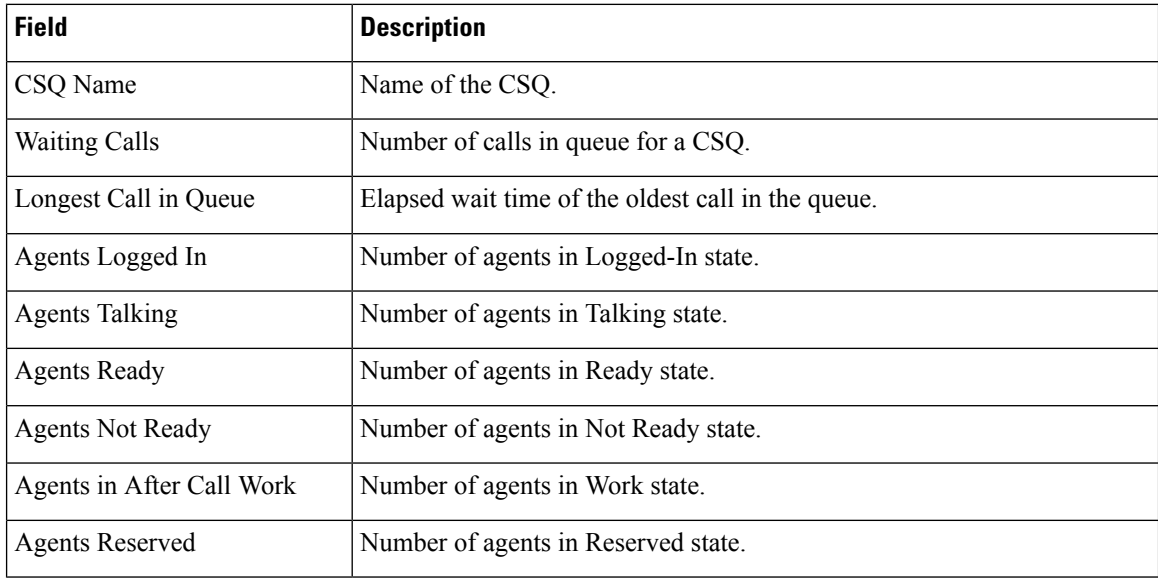

## **Table 14: Short and Long Term Average**

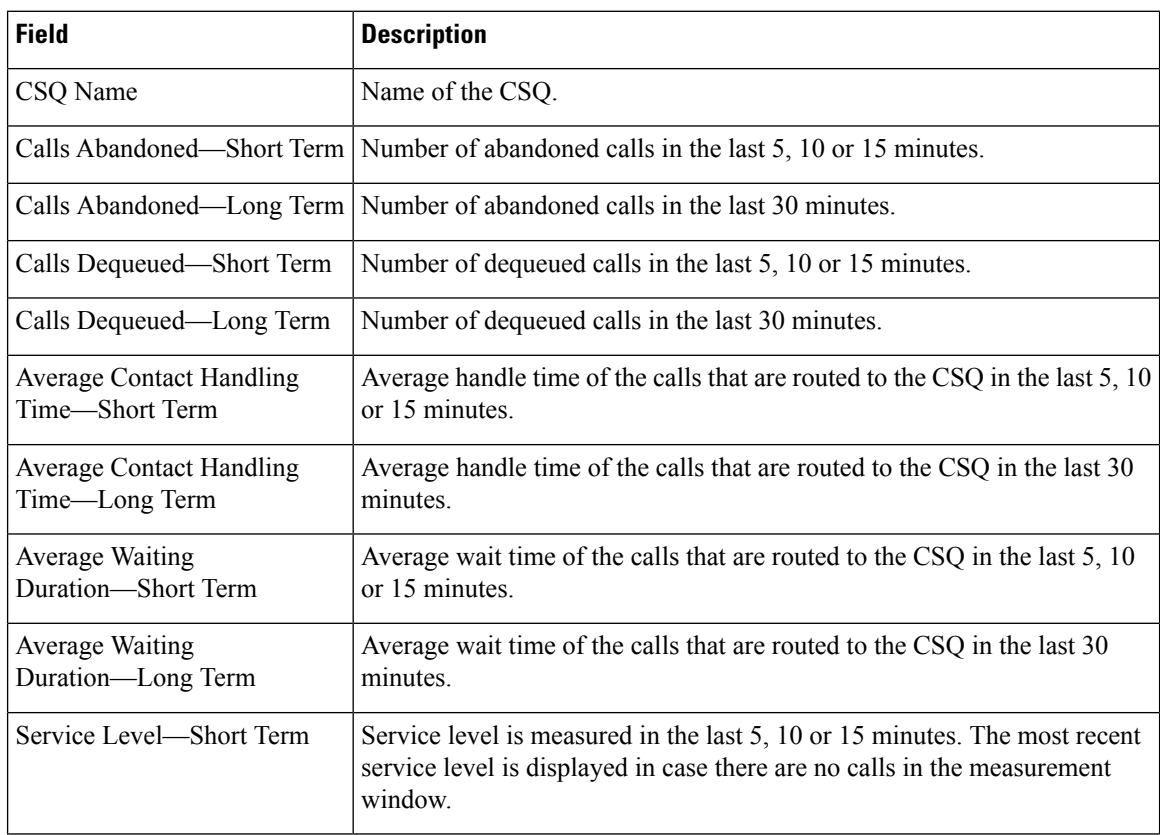

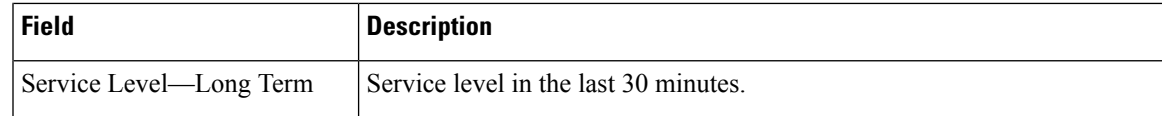

#### **Table 15: Since Midnight**

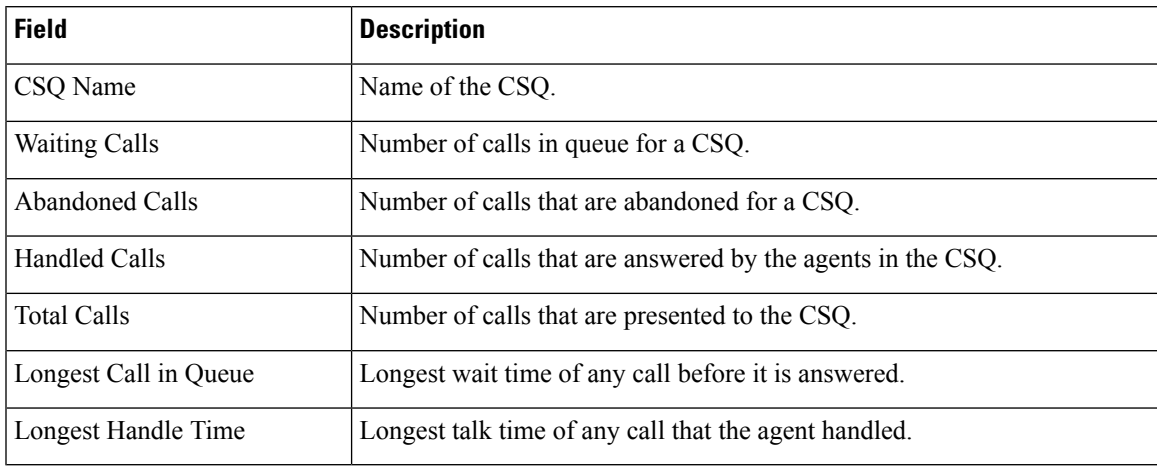

# **Filter Criteria**

You can filter using the following parameter:

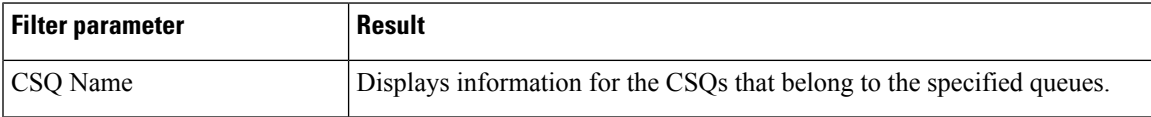

# **Grouping Criteria**

None

ш

 $\mathbf{l}$ 

٦